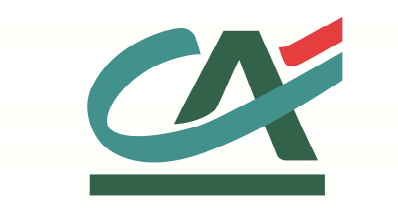

# **E-**transactions

# **MANUEL INTEGRATION**

**Gestion Automatisée des Encaissements** 

**VERSION DU** 

**23/02/2016** 

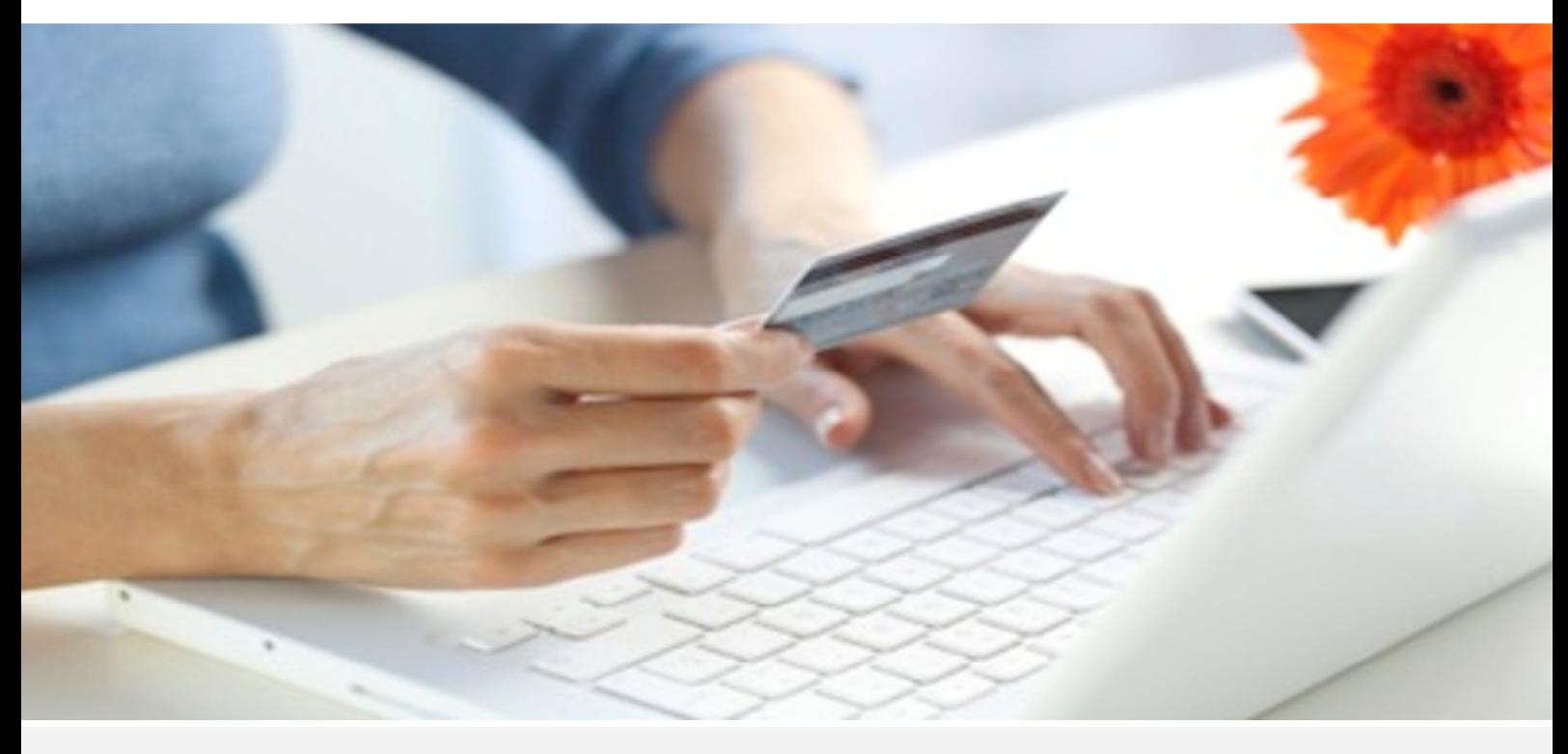

Crédit Agricole S.A, société anonyme au capital de 7 729 097 322 €. Siège social : 12 place des Etats-Unis 92127 Montrouge Cedex. Immatriculée au registre de Nanterre sous le N° de Siren : 784 608 416, N° individuel d'identification, assujettie à la TVA : FR 77 784 608 416. Crédit Agricole S.A est un établissement de crédit de droit français agréé par l'Autorité de Contrôle Prudentiel, (ACP 61 rue Taitbout 75 736 Paris cedex 09)

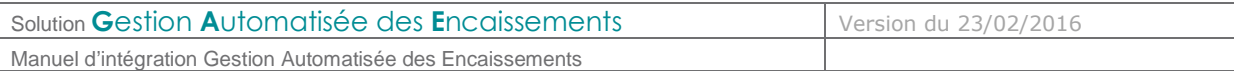

# **REFERENCES DOCUMENTATIONS**

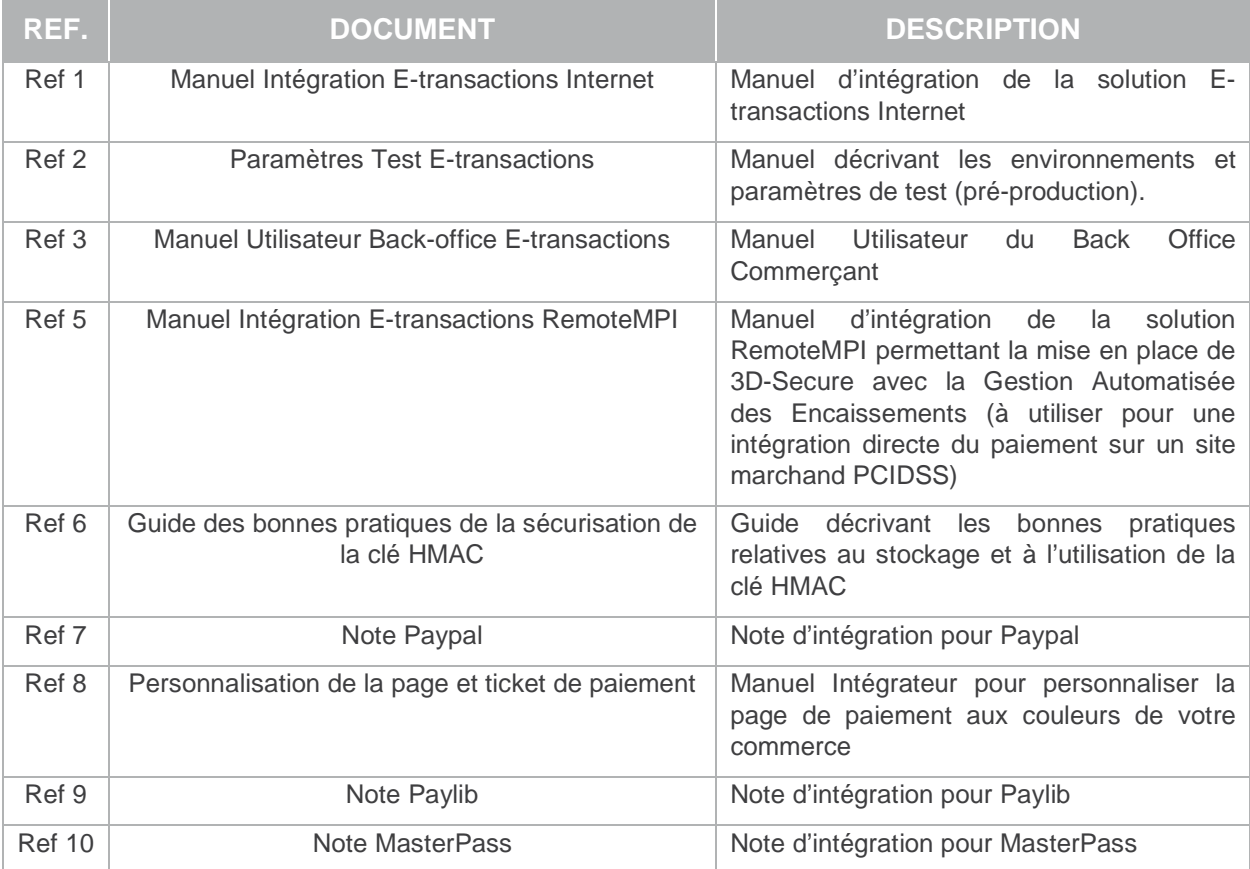

# **AVERTISSEMENT**

**Les informations contenues dans ce document n'ont aucune valeur contractuelle. Elles peuvent faire l'objet de modification à tout moment. Elles sont à jour en date de rédaction au 01/03/2015.** 

**E-transactions est une solution d'encaissement et de gestion des paiements à distance par carte bancaire, dans un environnement sécurisé, distribuée par les Caisses régionales de Crédit Agricole.** 

**Renseignez-vous auprès de votre conseiller sur les conditions générales et tarifaires de cette solution.**

Cette documentation peut être enrichie par vos commentaires. Vous pouvez nous envoyer un email à support@e-transactions.fr, en indiquant votre remarque aussi précisément que possible. Merci de préciser la référence du document ainsi que le numéro de la page.

Document non contractuel propriété de Crédit Agricole S.A

Il ne peut être reproduit ou communiqué à des tiers sans autorisation

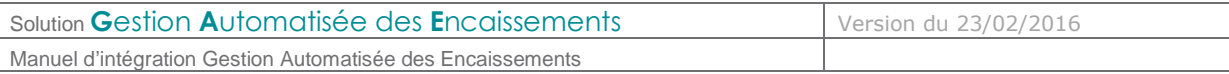

# **ASSISTANCE**

Pour tout renseignement ou assistance à l'installation et à l'utilisation de nos produits, nos Equipes restent à disposition des commerçants et Intégrateurs, du lundi au vendredi de 9H à 18H30 :

#### **Support Technique & Fonctionnel :**

#### **E-mail : support@e-transactions.fr**

#### **Téléphone : 0 810 812 810**(1)

(1) prix d'un appel local non surtaxé depuis un poste fixe

Pour tout contact auprès de nos services, il faut IMPERATIVEMENT communiquer les identifiants :

- numéro de SITE (7 chiffres)
- numéro de RANG (2 chiffres)
- numéro d'identifiant (1 à 9 chiffres)

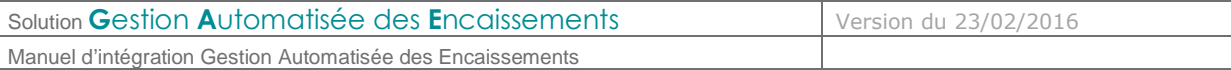

# **TABLE DES MATIERES**

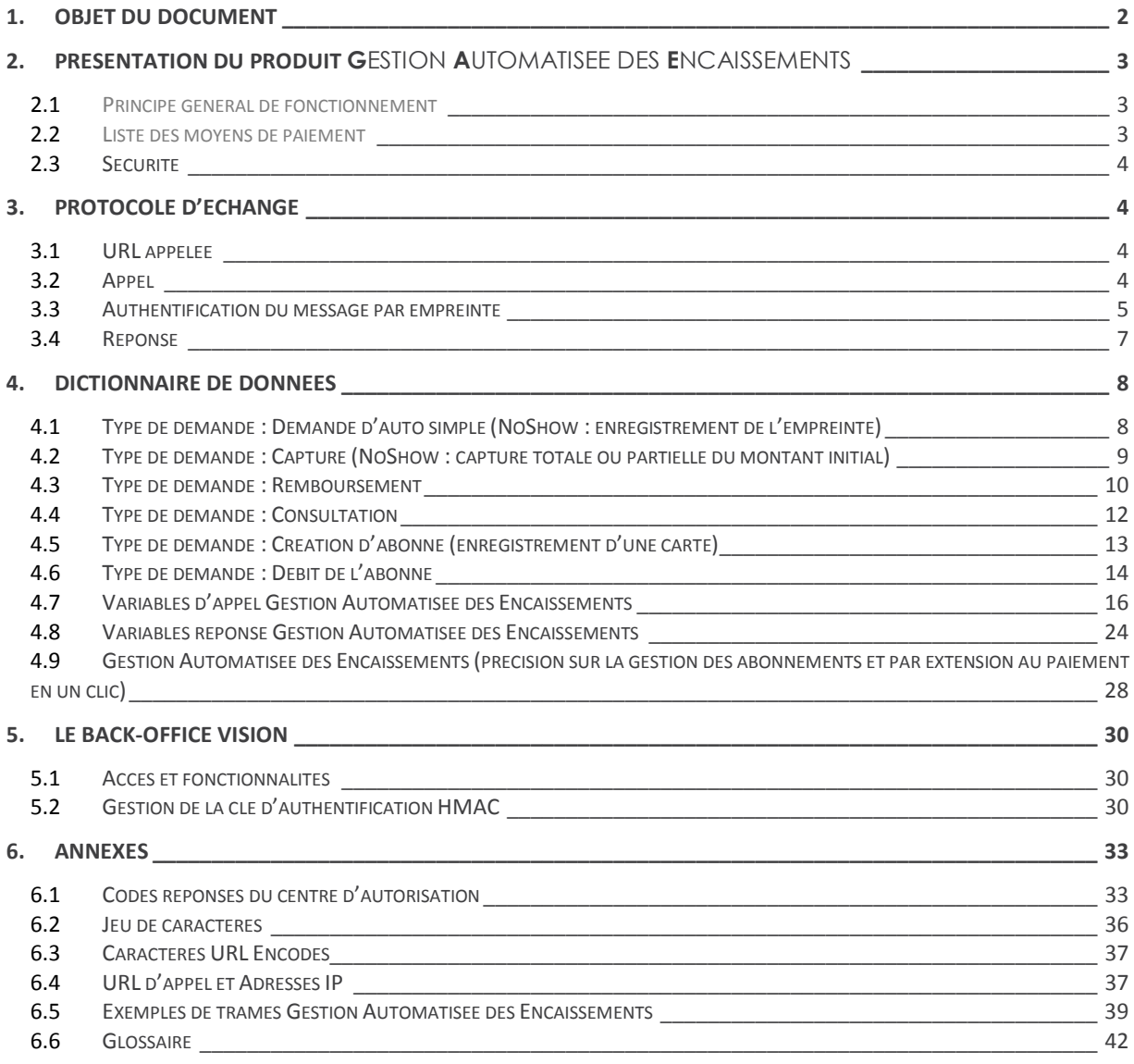

Document non contractuel propriété de Crédit Agricole S.A

Il ne peut être reproduit ou communiqué à des tiers sans autorisation

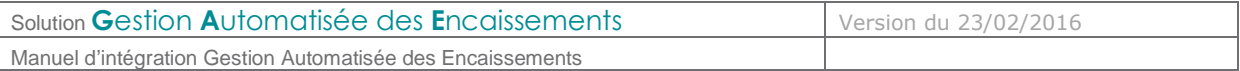

# **1. OBJET DU DOCUMENT**

Dans le domaine de la VAD et du e-commerce, le Crédit Agricole propose une solution de paiement sur internet appelée **E-**transactions, elle peut être intégrée au site commerçant de différentes façons en s'appuyant sur des interfaces techniques spécifiques :

 **E-**transactions s'interface avec le site marchand Internet ou mobile. Les clients acheteurs sont redirigés automatiquement sur les pages de paiement multilingues. Ces pages sont personnalisables pour les harmoniser avec l'identité graphique du site Marchand.

**E-**transactions répond aux normes de sécurité des paiements par carte sur les sites d'ecommerce en affichant une page SSL 256 bits et en utilisant le protocole 3-DSecure.

- **G**estion **A**utomatisée des **E**ncaissements est utilisée pour valider les encaissements des transactions préalablement autorisées via **E-**transactions, assurer des remboursements et annulations de serveur à serveur.
- **G**estion **A**utomatisée des **E**ncaissements peut également assurer le traitement des paiements de façon transparente pour les clients acheteurs. L'application de vente du marchand doit collecter les informations sensibles telles que le n° de carte et les transmet à notre plateforme via un dialogue sécurisé de serveur à serveur. Le site marchand doit alors être PCIDSS.

Compléter **E-**transactions avec la **G**estion **A**utomatisée des **E**ncaissements permet au commerçant de gagner en flexibilité en intégrant le pilotage des opérations post-autorisation en mode serveur à serveur depuis son application de vente (ou son back-office).

Pour aller plus loin, l'Application de vente du commerçant peut demander à notre plateforme de conserver les données du moyen de paiement. Cette solution s'interface parfaitement en complément de **E-**transactions ou bien directement en mode serveur à serveur. Ce service permet au Commerçant de gérer des paiements en plusieurs fois ainsi que des paiements express (en un clic) où l'Acheteur ne redonne pas les données de son moyen de paiement à chaque nouvelle transaction.

 **T**raitement par **L**ot (pour E-transactions Téléphone Fax Courrier = gestion automatisée) : Cette solution assure un dialogue par échanges de fichiers structurés en mode off-line entre le commerçant et notre plateforme. L'application de vente du site Marchand doit collecter les informations sensibles telles que le n° de carte et les transmet à notre plateforme via un dialogue sécurisé de serveur à serveur.

Traitement Par Lot est également utilisé pour valider les encaissements des transactions préalablement autorisées via **E-**transactions, mais également pour assurer des remboursements et annulations.

Le présent document est le manuel d'intégration de la solution **G**estion **A**utomatisée des **E**ncaissements.

Il s'adresse aux personnes ayant besoin d'informations sur le fonctionnement de ces solutions, sur la manière de s'y interfacer et de les intégrer de la meilleure manière.

Document non contractuel propriété de Crédit Agricole S.A

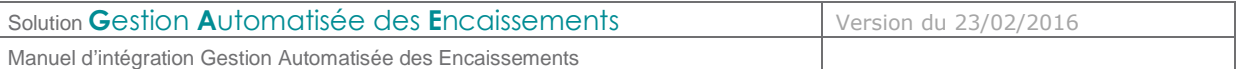

# **2. PRESENTATION DU PRODUIT G**ESTION **A**UTOMATISEE DES **E**NCAISSEMENTS

**2.1 Principe général de fonctionnement** 

La **G**estion **A**utomatisée des **E**ncaissements permet d'envoyer une transaction à la plateforme Etransactions via une trame HTTPS « question », et d'obtenir en retour de la même session HTTPS une trame « réponse » précisant l'acceptation ou le refus de la requête.

Le principe de la Gestion Automatisée des Encaissements est donc de :

- Créer une trame HTTPS « question »,
- Appeler une URL présente sur nos serveurs,
- Récupérer dans la même session HTTPS la trame « réponse » retournée par la plateforme après traitement de la transaction.

**2.2 Liste des moyens de paiement** 

Ci-dessous une liste complète des moyens de paiement acceptés par **E-**transactions :

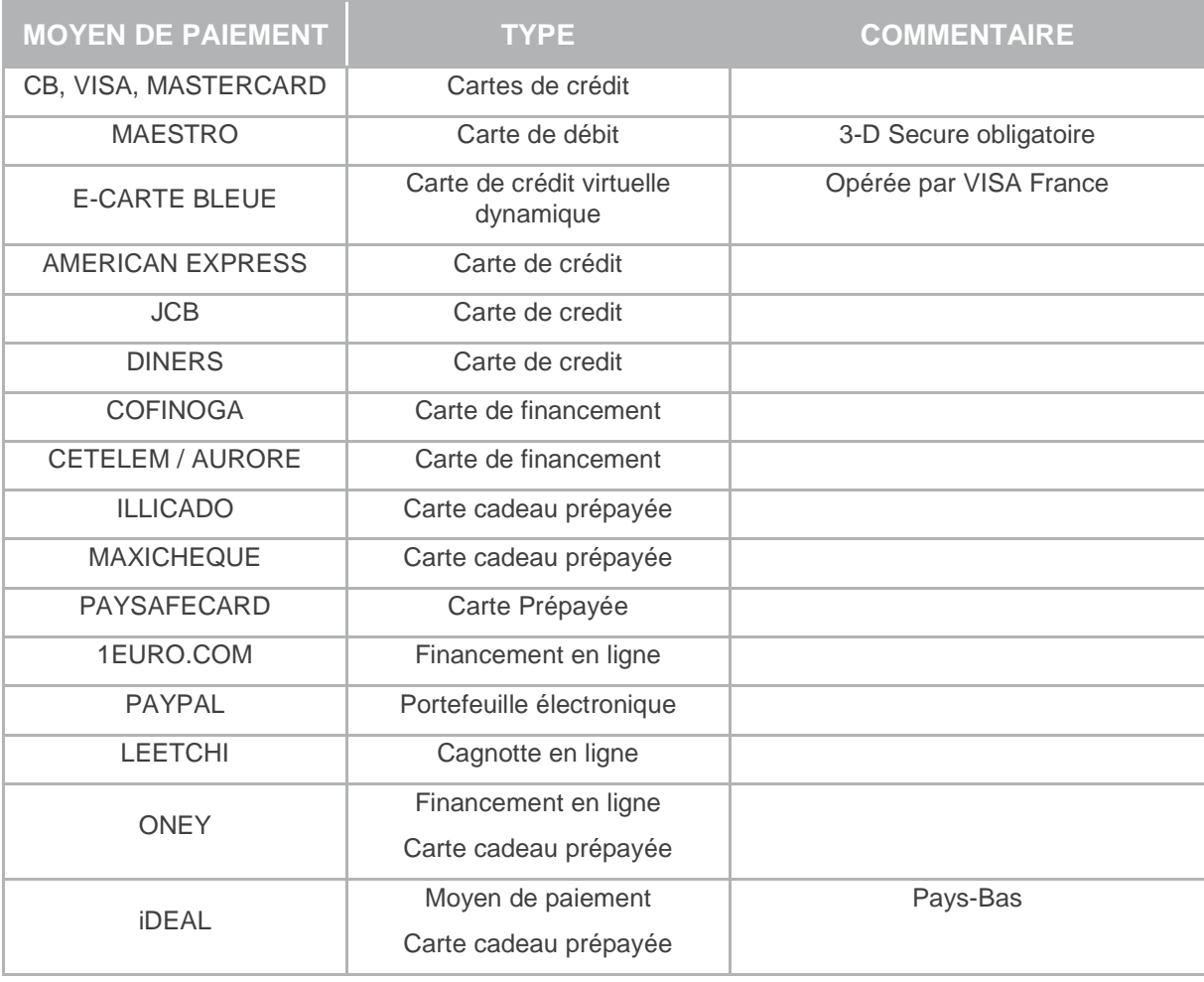

Document non contractuel propriété de Crédit Agricole S.A

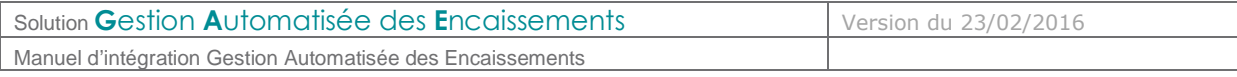

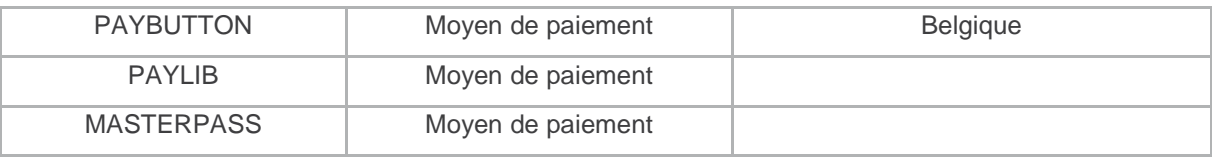

#### **2.3 Sécurité**

## **2.3.1 Identification**

Un site du commerçant est déclaré dans le back office Vision avec plusieurs données dont :

- Le numéro de site
- Le numéro de rang
- Un identifiant

Ces éléments d'identification sont fournis par le Support E-transactions lors de la confirmation de l'inscription du commerçant à nos services.

Ces informations sont obligatoires dans tous les messages que le Marchand enverra à nos plateformes de paiement mais il est également nécessaire de les fournir lors de tout contact avec les équipes du support E-transactions.

# **2.3.2 Authentification**

Afin de garantir une sécurité maximale aux paiements effectués sur le site Marchand du commerçant, celui-ci est authentifié par une clé secrète HMAC, qui ne doit être connue que par lui.

Cette clé sera utilisée pour signer tous les échanges entre le site Marchand et les serveurs Etransactions afin de garantir que la demande de paiement provient d'une source authentifiée.

Le commerçant doit générer lui-même sa clé HMAC et le chapitre **Gestion de la clé d'authentification** décrit cette procédure.

# **3. PROTOCOLE D'ECHANGE**

#### **3.1 URL appelée**

Un mécanisme de Global Load Balancer (GLB) permet de garantir une haute disponibilité des services E-transactions qui sont opérés par 2 serveurs redondés. Ce mécanisme évite aux développeurs de gérer la bascule entre les différents sites et unifie l'URL appelée.

#### **3.2 Appel**

Les trames sont formées par un assemblage de couples « variable, valeur » (…TYPE=00001&MONTANT=1000&SITE=1999887&…) à la manière d'un formulaire HTML dont les variables sont émises via une méthode POST. La méthode GET n'est pas autorisée par les applications Gestion Automatisée des Encaissements.

La trame « question » sera émise vers nos serveurs en appelant l'URL de **G**estion **A**utomatisée des **E**ncaissements (voir §6.4 **URL d'appel et Adresses IP**).

Pour obtenir une réponse de la part de nos serveurs, les variables « SITE » et « RANG » doivent être renseignées et cohérentes.

Document non contractuel propriété de Crédit Agricole S.A

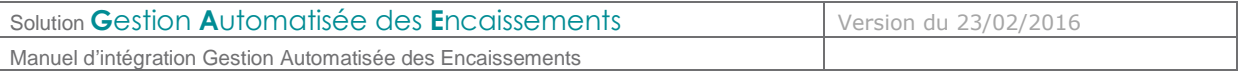

#### **3.3 Authentification du message par empreinte**

Afin de sécuriser le paiement, c'est-à-dire assurer que c'est bien le commerçant qui en est à l'origine et que personne de malveillant n'a modifié une variable (le montant par exemple), le Crédit Agricole a choisi d'établir une authentification par empreinte HMAC.

- Etape 0 : Si ce n'est déjà fait, le commerçant doit générer et installer une clé secrète via l'accès Back-Office Vision. La procédure est décrite dans le paragraphe **§5.2 Gestion de la clé d'authentification.**
- Etape 1 : il faut ensuite constituer le message à destination du serveur E-transactions, en concaténant l'ensemble des variables séparées par le symbole &. Pour l'exemple donné ciavant, la chaine constituée sera la suivante :

VERSION=00104&TYPE=00001&SITE=1999887&RANG=032&NUMQUESTION=780776682&MONTANT=1000&DEVISE= 978&REFERENCE=TestPaybox&PORTEUR=1111222233334444&DATEVAL=0216&CVV=123&ACTIVITE=024&DATEQ =23062015&PAYS=&HASH=SHA512

- Pour rejouer ce formulaire après une tentative réussi, il faudra incrémenter la variable NUMQUESTION car celle-ci doit être unique par journée (Format : 10 chiffres)
- Etape 2 : il faut procéder au calcul de l'empreinte HMAC, en utilisant :
	- o La chaine qui vient d'être construite
	- o La clé secrète obtenue via le Back Office
	- o Un algorithme au choix précisé par la variable HASH (cf. HASH dans **Dictionnaire de données**)
- Etape 3 : le résultat obtenu (l'empreinte) doit alors être placé dans le champ HMAC de la requête.
- L'ordre dans la chaine à « hasher » doit être strictement identique à l'ordre des variables dans le formulaire.
- Dans la chaine à « hasher », il faut utiliser les données « brutes », c'est-à-dire ne pas utiliser les fonctions d'URL encodée.

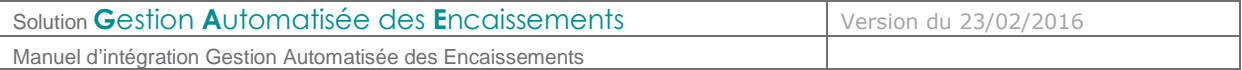

Voici un exemple de code PHP permettant de calculer l'empreinte du message :

```
<html> 
<hody>
<?php 
// On récupère la date au format ISO-8601 
$dateTime = date("c"); 
// On crée la chaîne à hacher sans URLencodage 
$msg ="VERSION=00104". 
"&TYPE=00003". 
"&SITE=1999887". 
"&RANG=32". 
"&NUMQUESTION=0000000002". 
"&MONTANT=1000". 
"&DEVISE=978". 
"&REFERENCE=Test". 
"&PORTEUR=1111222233334444". 
"&HASH=SHA512". 
"&DATEVAL=1017". 
"&CVV=123". 
"&ACTIVITE=024". 
"&DATEQ=24062015"; 
// On récupère la clé secrète HMAC (stockée dans une base de données cryptée) et que l'on 
renseigne dans la variable $keyTest. Pour que le formulaire fonctionne, on prend la clef 
HMAC associée au compte de test; 
\frac{1}{2}keyTest =
"0123456789ABCDEF0123456789ABCDEF0123456789ABCDEF0123456789ABCDEF0123456789ABCDEF012345678
9ABCDEF0123456789ABCDEF0123456789ABCDEF"; 
// Si la clé est en ASCII, On la transforme en binaire 
$binKey = pack("H*", $keyTest); 
// On calcule l'empreinte (à renseigner dans le paramètre HMAC) grâce à la fonction 
hash_hmac et // la clé binaire 
// On envoie via la variable HASH l'algorithme de hachage qui a été utilisé (SHA512 dans 
ce cas) 
// Pour afficher la liste des algorithmes disponibles sur votre environnement, décommentez 
la ligne // suivante 
// print_r(hash_algos()); 
$hmac = strtoupper(hash_hmac('sha512', $msg, $binKey)); 
// La chaîne sera envoyée en majuscules, d'où l'utilisation de strtoupper() 
// On crée le formulaire à envoyer à e-transactions
// ATTENTION : l'ordre des champs est extrêmement important, il doit 
// correspondre exactement à l'ordre des champs dans la chaîne hachée
```
Document non contractuel propriété de Crédit Agricole S.A

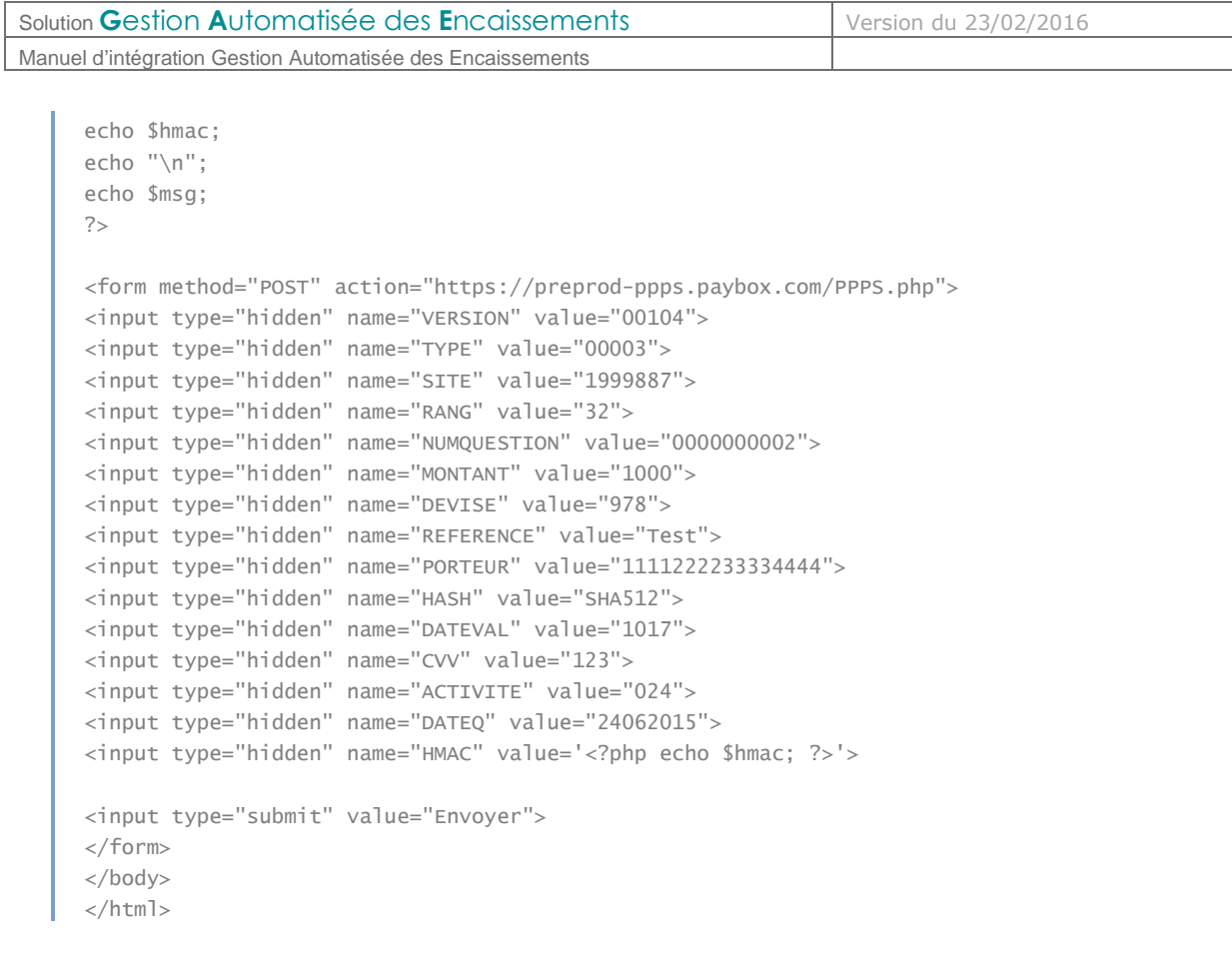

- **Pour rejouer ce formulaire après une tentative réussi, il faudra incrémenter la variable** NUMQUESTION car celle-ci doit être unique par journée.
- Si vous utilisez déjà l'ancienne méthode de communication avec **E-**transactions (par module CGI sur le serveur marchand), le premier appel HMAC bloquera les paiements par l'ancienne méthode.

#### **3.4 Réponse**

La réponse se fait dans le même format que l'appel. Un ensemble de variables est transmis dans le message HTTPS.

Les variables SITE, RANG et NUMQUESTION sont toujours retournées à l'identique de l'appel. Il est conseillé de vérifier la cohérence de ces valeurs.

La Gestion Automatisée des Encaissements renvoie aussi un code réponse (variable CODEREPONSE), indiquant le bon déroulement ou non de la requête. Par exemple, le code réponse 00000 signifie que la demande a bien été traitée. L'ensemble de ces codes doivent être gérés par le site marchand.

En cas d'erreur, la Gestion Automatisée des Encaissements fournit aussi un message d'erreur détaillé dans le champ COMMENTAIRE qui permettra, en cas d'anomalie grave, une aide au diagnostic avec l'assistance E-transactions.

Document non contractuel propriété de Crédit Agricole S.A

Il ne peut être reproduit ou communiqué à des tiers sans autorisation Version du 23/02/2016

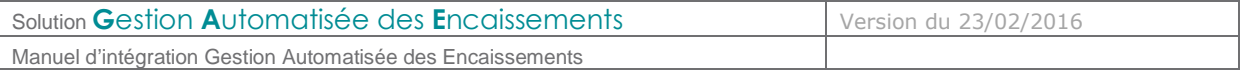

# **4. DICTIONNAIRE DE DONNEES**

Vous trouverez dans les tableaux ci-dessous l'ensemble des variables Gestion Automatisée des Encaissements en fonction du type de demandes. Le détail de chaque variable (format, contenu, exemples) est donné dans les pages qui suivent.

# **4.1 Type de demande : Demande d'auto simple (NoShow : enregistrement de l'empreinte)**

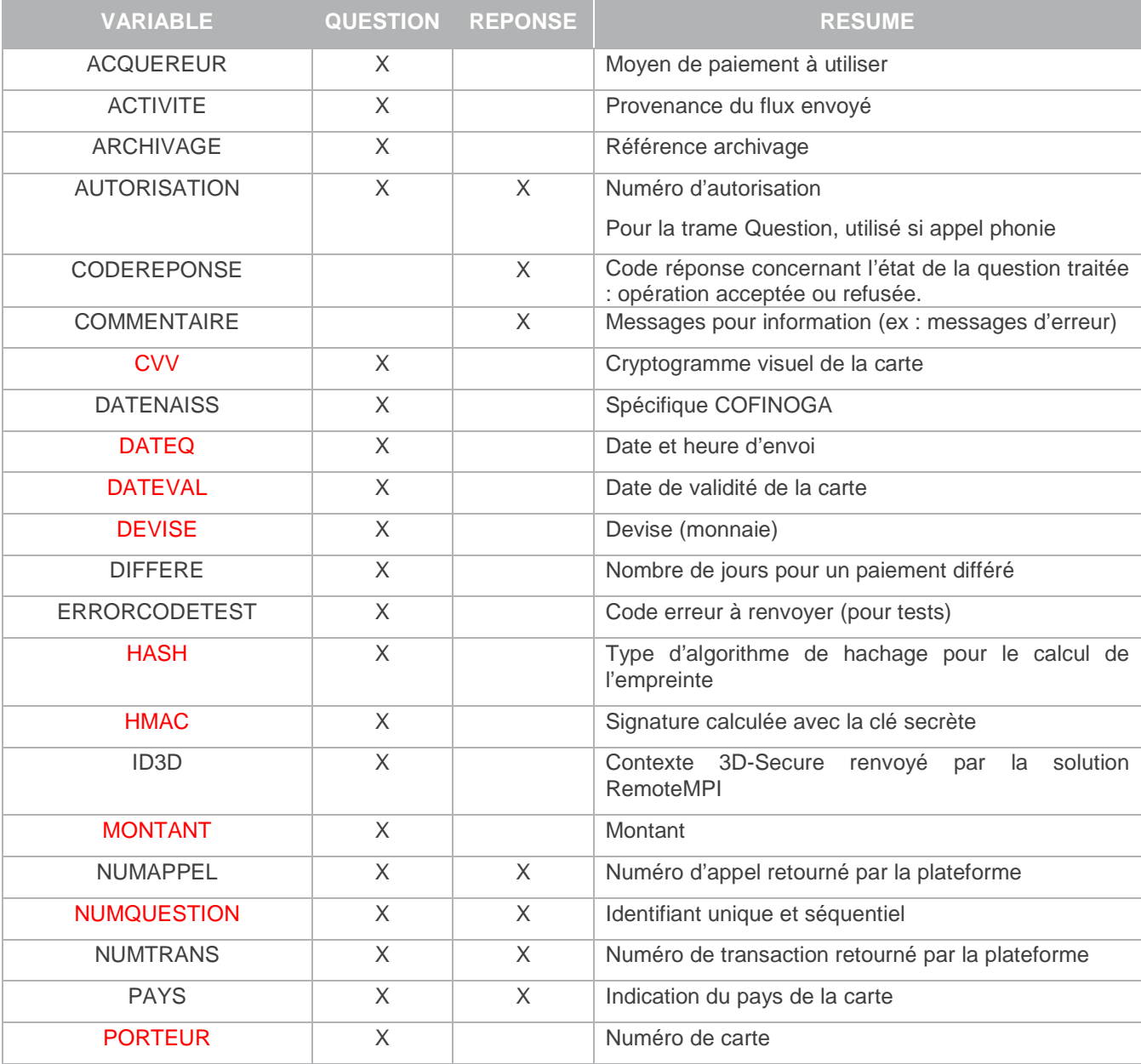

Les variables obligatoires sont en rouge :

Document non contractuel propriété de Crédit Agricole S.A

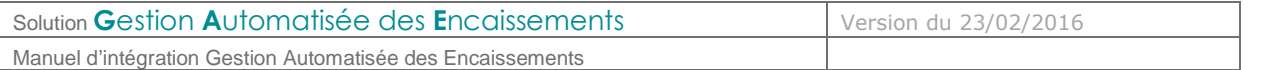

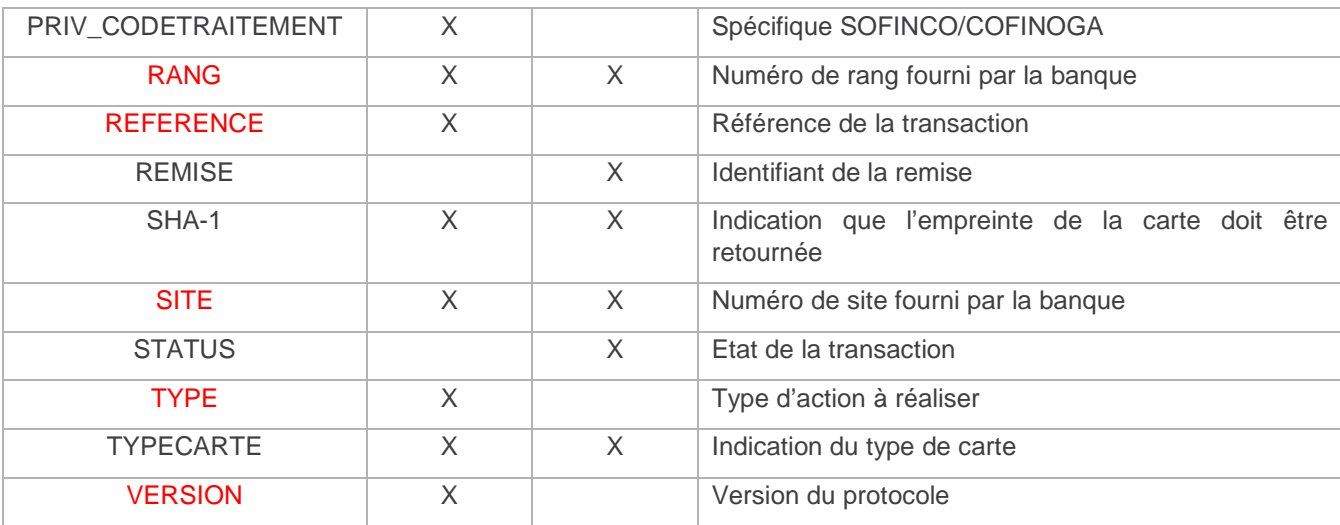

**Tableau 1 : Liste des variables Gestion Automatisée des Encaissements** 

# **4.2 Type de demande : Capture (NoShow : capture totale ou partielle du montant initial)**

#### Les variables obligatoires sont en rouge :

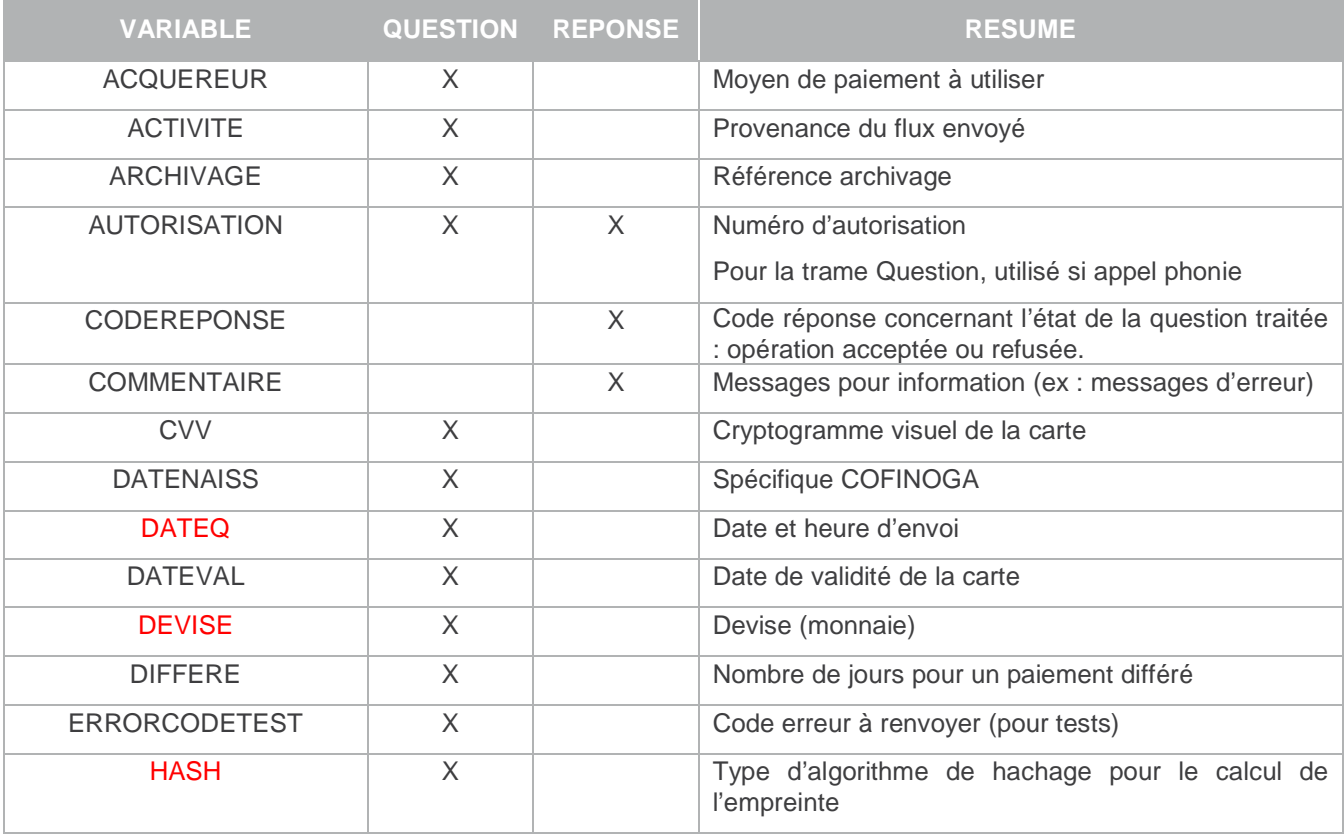

Document non contractuel propriété de Crédit Agricole S.A

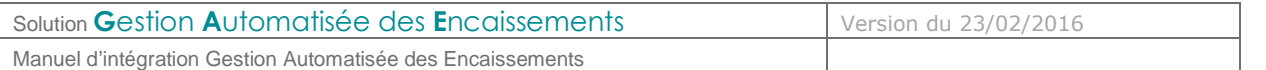

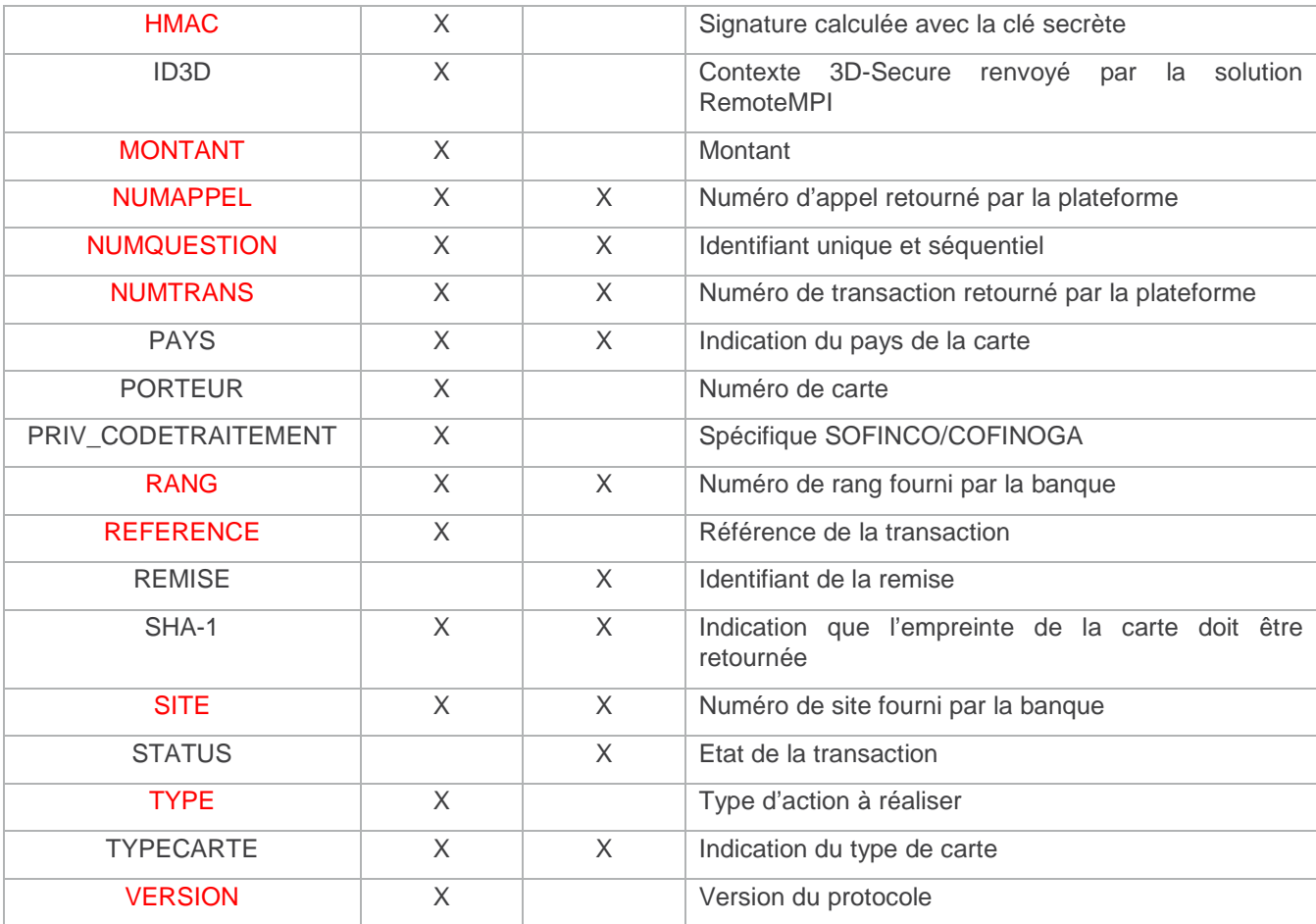

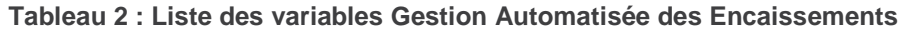

# **4.3 Type de demande : Remboursement**

Les variables obligatoires sont en rouge :

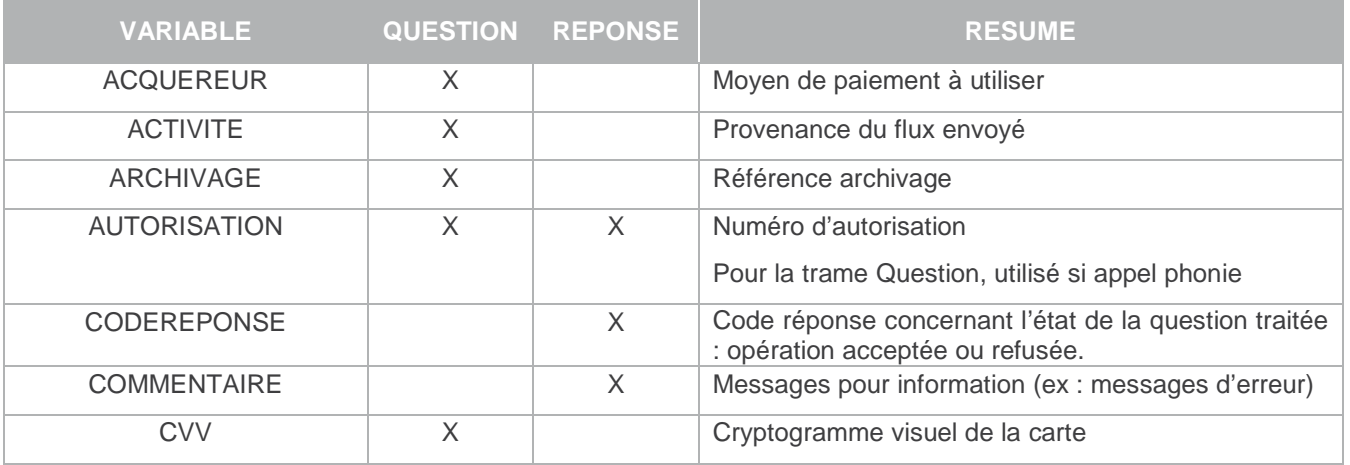

Document non contractuel propriété de Crédit Agricole S.A

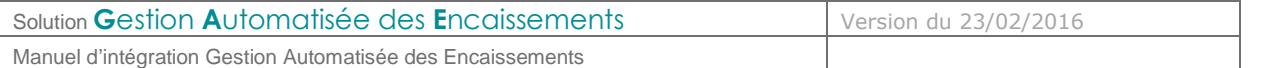

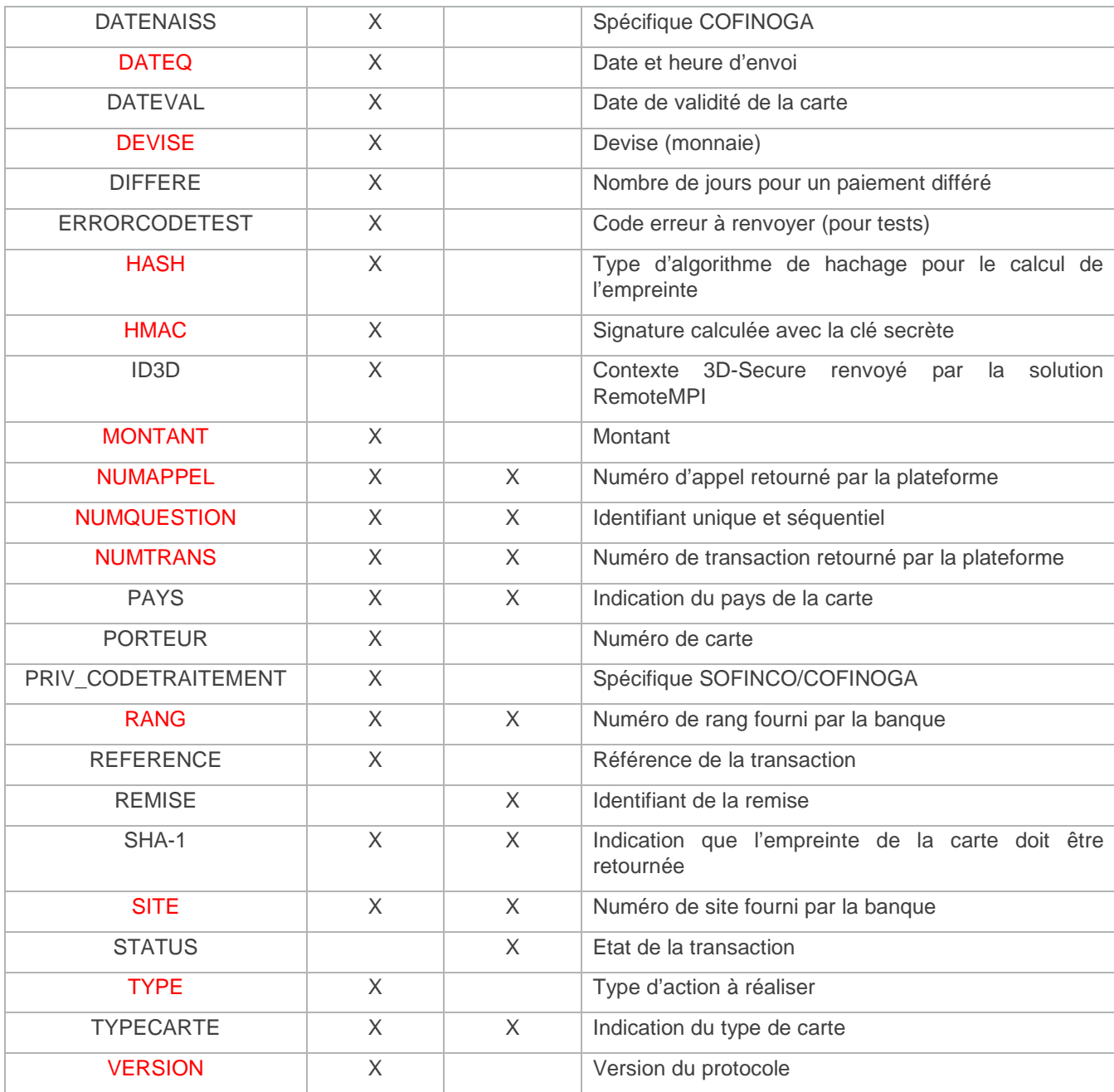

#### **Tableau 3 : Liste des variables Gestion Automatisée des Encaissements**

Document non contractuel propriété de Crédit Agricole S.A

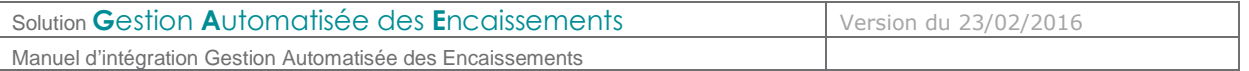

# **4.4 Type de demande : Consultation**

# Les variables obligatoires sont en rouge :

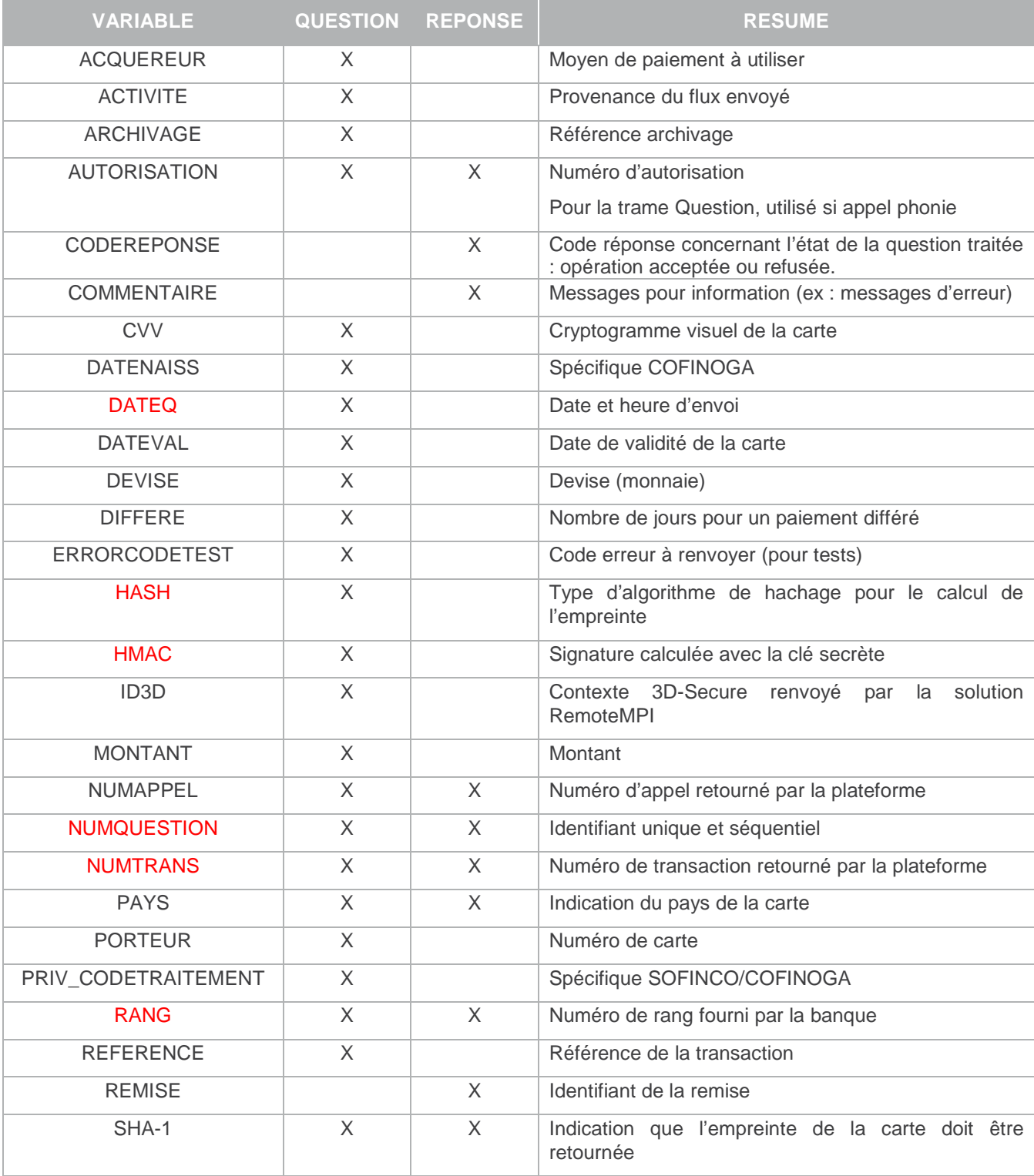

Document non contractuel propriété de Crédit Agricole S.A

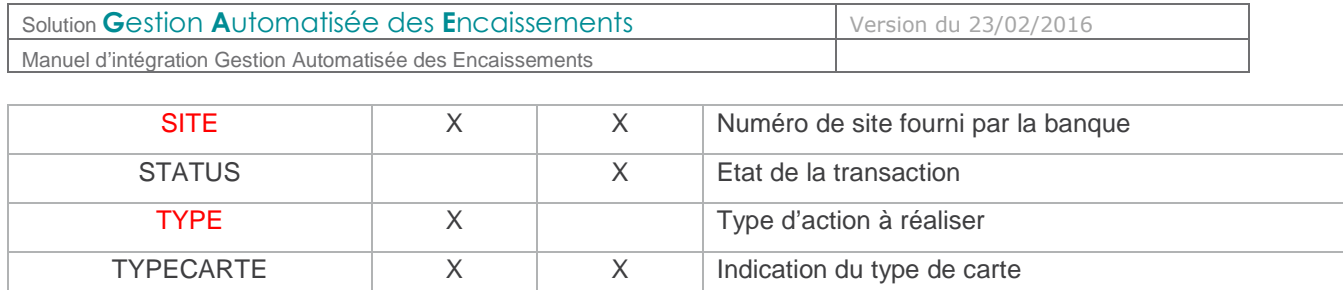

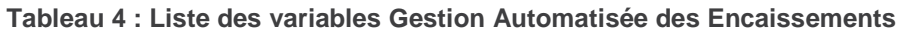

# **4.5 Type de demande : Création d'abonné (enregistrement d'une carte)**

VERSION X Version du protocole

Les variables obligatoires sont en rouge :

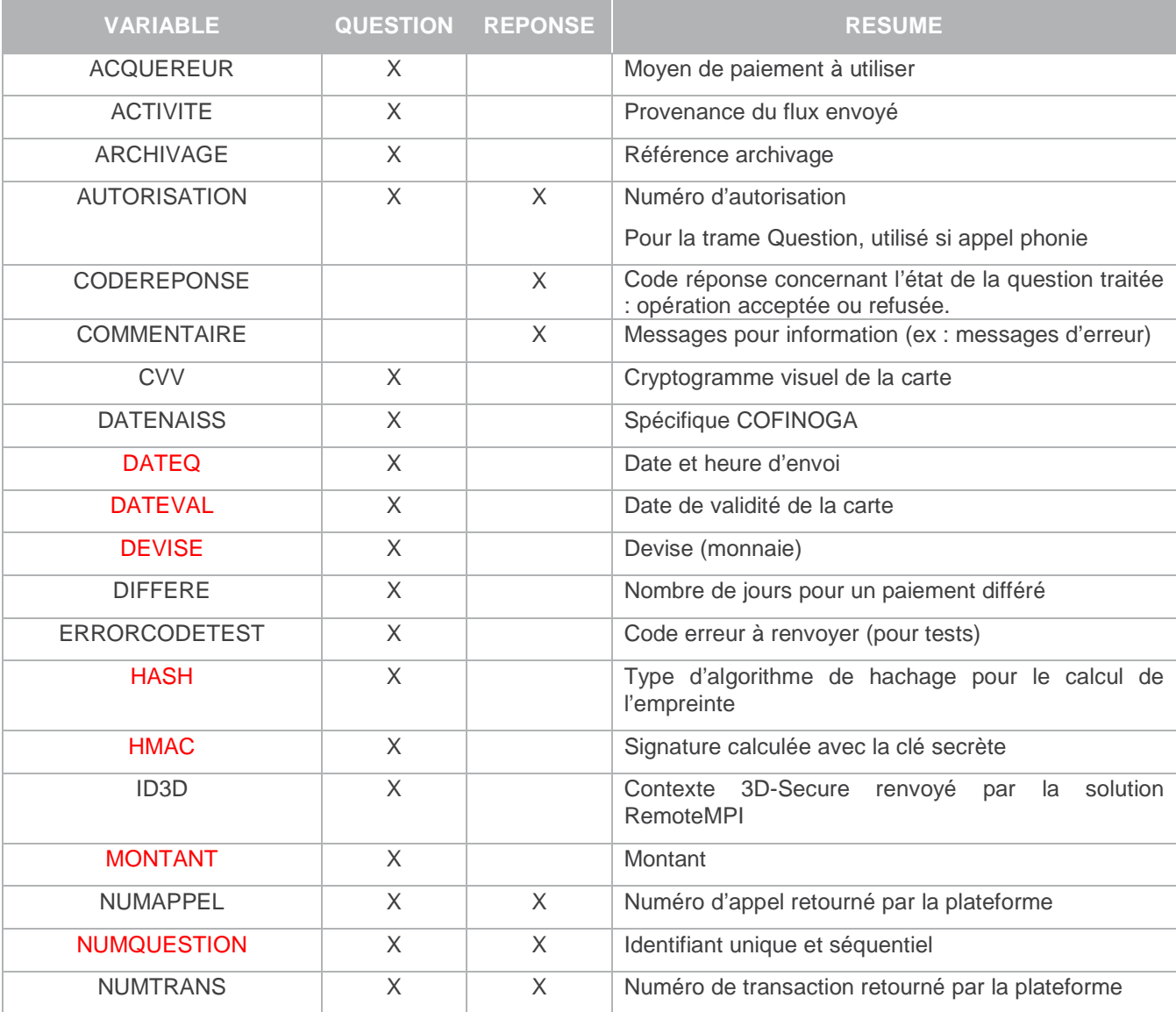

Document non contractuel propriété de Crédit Agricole S.A

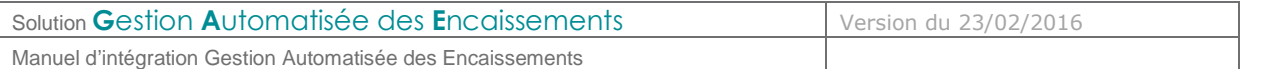

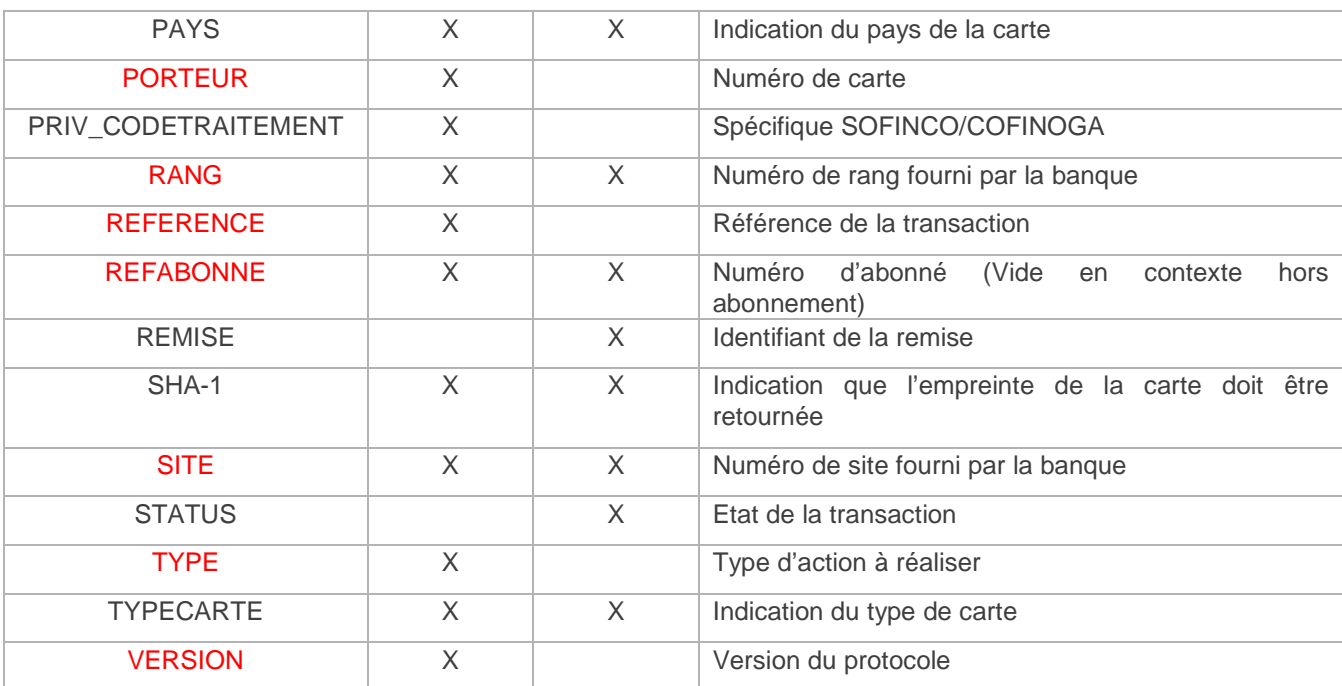

#### **Tableau 5 : Liste des variables Gestion Automatisée des Encaissements**

# **4.6 Type de demande : Débit de l'abonné**

#### Les variables obligatoires sont en rouge :

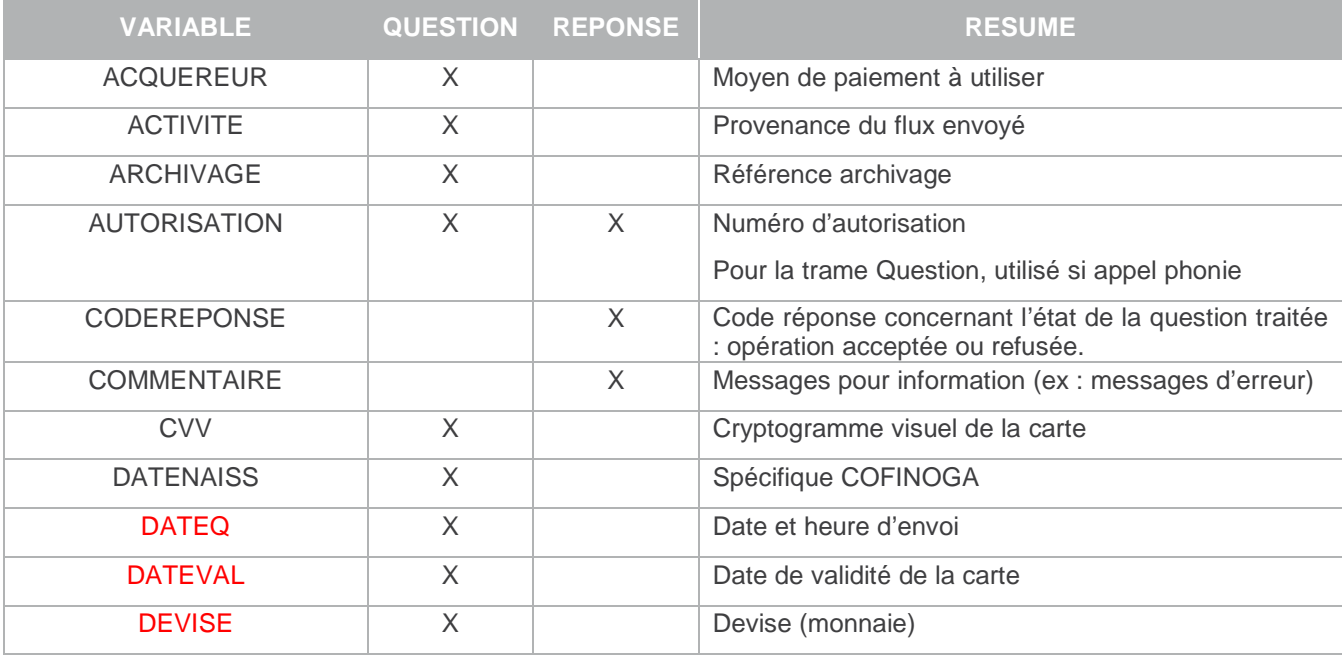

Document non contractuel propriété de Crédit Agricole S.A

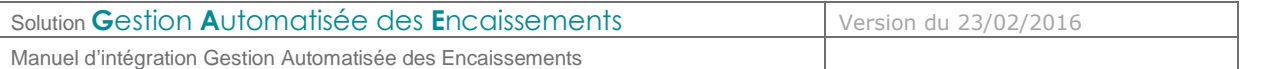

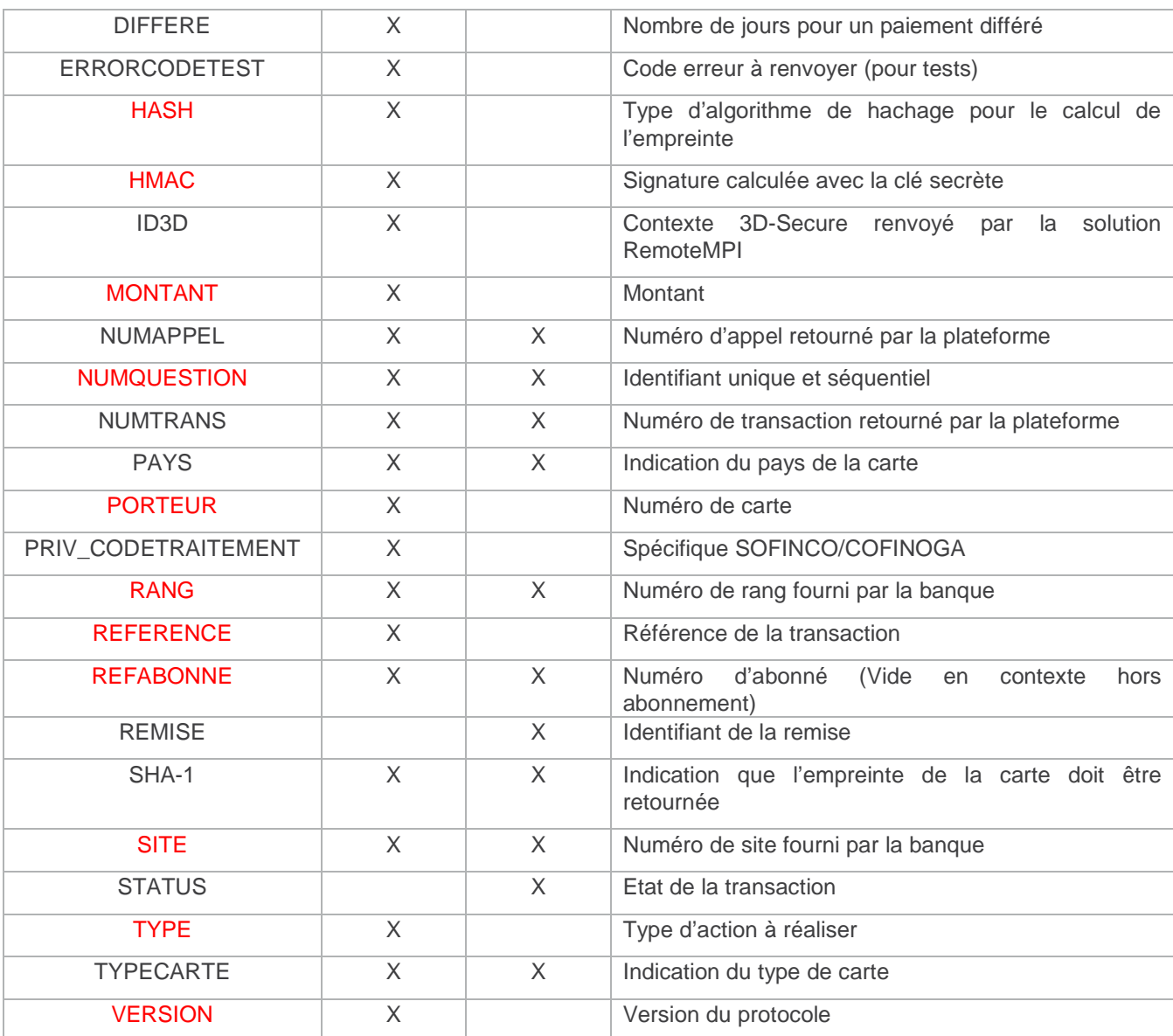

**Tableau 6 : Liste des variables Gestion Automatisée des Encaissements** 

Document non contractuel propriété de Crédit Agricole S.A

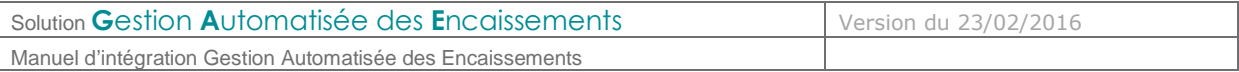

# **4.7 Variables d'appel Gestion Automatisée des Encaissements**

## **4.7.1 SITE**

Format : 7 chiffres. **Obligatoire.**

C'est le numéro de site (TPE) fourni par Le Crédit Agricole.

Exemple : 1999888

#### **4.7.2 RANG**

Format : 2 chiffres ou 3 chiffres. **Obligatoire.**

C'est le numéro de rang (ou « machine ») fourni par la banque du Commerçant.

Exemple : 01 ou 001

#### **4.7.3 VERSION**

#### Format : 5 chiffres. **Obligatoire.**

Version du protocole Gestion Automatisée des Encaissements

Valeurs :

Mettre « 00104 » pour la Gestion Automatisée des Encaissements

# **4.7.4 TYPE**

Format : 5 chiffres. **Obligatoire.**

Gestion Automatisée des Encaissements permet la réalisation de transactions, mais aussi de toutes les opérations de caisse liées à ces transactions : capture, remboursement, annulation,… Cette variable définit l'action à réaliser.

Dans le cas des trames de capture (00002) qui suivent une demande d'auto seule, il est conseillé :

- D'attendre quelques instants (quelques secondes) entre la demande d'autorisation seule et la capture
- D'envoyer la capture sur la même plateforme (Nanterre ou Strasbourg) que la demande d'autorisation seule afin d'éviter d'éventuels problèmes de réplication entre les plateformes.

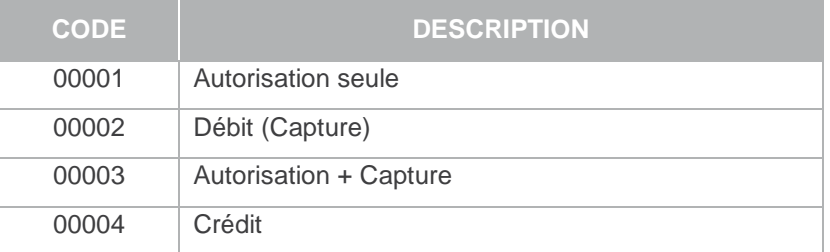

Document non contractuel propriété de Crédit Agricole S.A

Solution **Gestion Automatisée des Encaissements** Version du 23/02/2016

Manuel d'intégration Gestion Automatisée des Encaissements

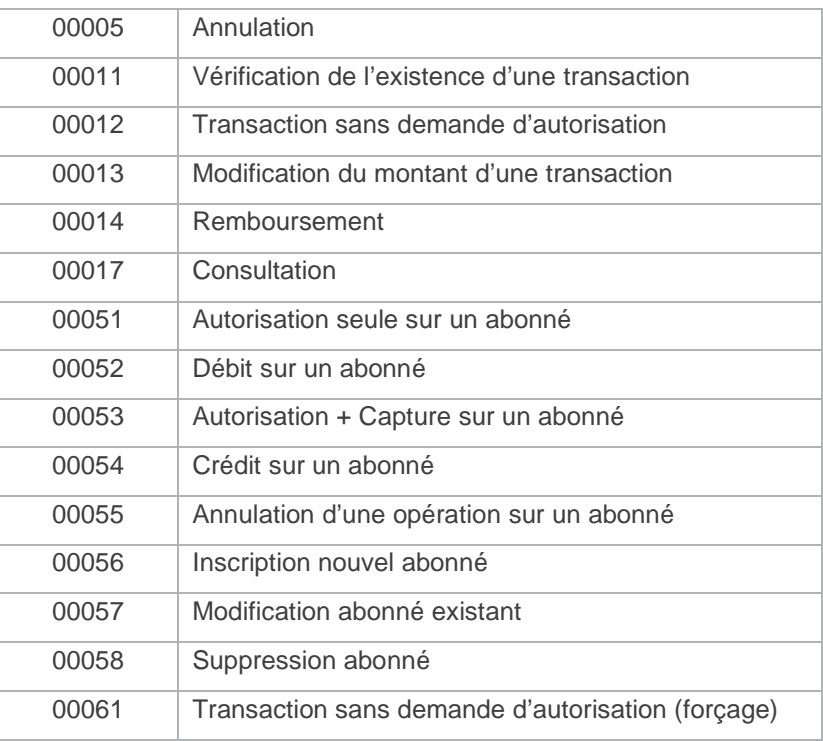

# **4.7.5 DATEQ**

Format : 14 chiffres. **Obligatoire.**

Date et heure d'envoi de la trame (date du jour) sous la forme JJMMAAAAHHMMSS (jour mois année heure minute seconde).

Utilisé dans les requêtes SQL pour la question du type 11 (format JJMMAAAA)

Exemple : 13042012125959

Document non contractuel propriété de Crédit Agricole S.A

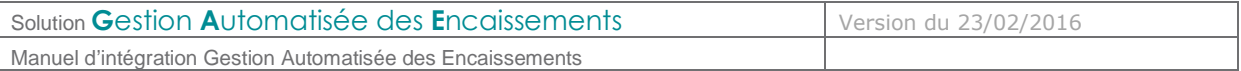

# **4.7.6 NUMQUESTION**

Format : 10 chiffres (min : 0000000001 ; max : 2147483647). **Obligatoire.**

Identifiant unique de la requête permettant d'éviter les confusions au niveau des réponses en cas de questions multiples et simultanées.

Chaque appel doit avoir un numéro de question unique sur une journée. Il pourra être réinitialisé chaque jour.

Exemple : 0000000001

#### **4.7.7 HASH**

Format : Texte. **Obligatoire.**  Valeur par défaut : SHA512

Définit l'algorithme de hachage utilisé lors du calcul du HMAC.

Cet algorithme doit être choisi parmi la liste suivante :

- SHA512 • RIPEMD160 • SHA256 • SHA384
- SHA224 • MDC2
- Les hachages en MD2/4/5 sont jugés trop faibles pour être utilisés et seront refusés (ça ne fonctionnera pas)

HASH doit préciser l'algorithme retenu et correspondre à l'une des valeurs de la liste ci-dessus, en respectant la forme (ou Casse) : majuscules, libellé.

Si la variable PBX\_HASH est présente dans les trames sans que PBX\_HASH soit précisé, l'algorithme de hachage sélectionné sera SHA512.

# **4.7.8 HMAC**

Format : Texte (format hexadécimal). **Obligatoire.**

Permet l'authentification du commerçant et la vérification de l'intégrité du message. Il est calculé à partir de la liste des autres variables envoyées à **E-**transactions.

Voir aussi :

- **§3.3 Authentification du message**
- **§6.6.3 Erreur ! Source du renvoi introuvable.**

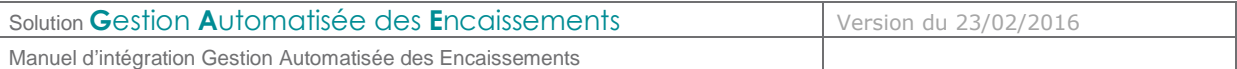

## **4.7.9 MONTANT**

Format : 10 chiffres. **Obligatoire pour les questions de type 1, 2, 3, 4, 11, 12, 13, 14, 51, 52, 53, 54, 55, 56, 57, 61.**

Montant total de la transaction en centimes (sans virgule ni point).

Exemple : pour 19€90 : • 0000001990

#### **4.7.10 DEVISE**

Format : 3 chiffres. **Obligatoire pour les questions de type 1, 2, 3, 4, 5, 11, 12, 13, 14, 51, 52, 53, 54, 55, 56, 57, 61.**

Code monnaie de la transaction suivant la norme ISO 4217 (code numérique)

Exemples :

- Euro : 978
- US Dollar : 840
- CFA : 952
- La seule valeur autorisée est l'€ : 978

#### **4.7.11 REFERENCE**

Format : 1 à 250 caractères. **Obligatoire pour les questions de type 1, 2, 3, 4, 5, 11, 12, 51, 52, 53, 54, 55, 56, 61.**

C'est la référence commande côté commerçant (champ libre). Ce champ permet au commerçant de garder un lien entre sa plate-forme de e-commerce et la plate-forme de paiement.

Exemple : CMD9542124-01A5G

#### **4.7.12 REFABONNE**

Format : 1 à 250 caractères. **Obligatoire pour les questions de type 51, 52, 53, 54, 55, 56, 57, 58, 61.**

Référence du client du commerçant permettant de l'identifier clairement, dans la gestion des abonnements proposées par la solution de paiement

Exemple : AZERTY1234567

#### **4.7.13 PORTEUR**

Format : 19 caractères. **Obligatoire pour les questions de type 1, 3, 4, 12, 51, 53, 54, 55, 56, 57, 61.**

Numéro de carte du porteur (client) sans espace, cadré à gauche.

Exemple : 1111222233334444

Document non contractuel propriété de Crédit Agricole S.A

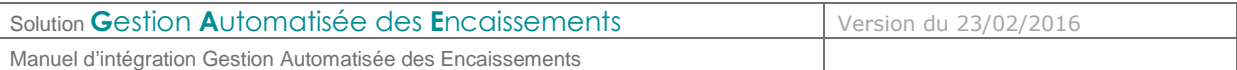

# **4.7.14 DATEVAL**

Format : Date (MMAA) **Obligatoire pour les questions de type 1, 3, 4, 12, 51, 53, 54, 55, 56, 57, 61.**

Date de fin de validité de la carte.

Exemple : 1213 (décembre 2013)

## **4.7.15 CVV**

Format : 3 ou 4 caractères. **Obligatoire pour les questions de type 1, 3, 4, 12.** Cryptogramme visuel situé au dos de la carte bancaire.

> Remarque : Les cartes AMERICAN EXPRESS ont sur leur recto un CIN (Card Identification Number) sur 4 chiffres.

Exemple : 123

#### **4.7.16 ACTIVITE**

Format : 3 chiffres. Valeur par défaut : 024

> Il s'agit pour la banque de différencier la provenance des différents flux monétiques envoyés ; ceci ayant pour but de renseigner de la manière la plus correcte possible les champs relatifs à l'ERT (Environnement réglementaire et technique)

Voici les valeurs possibles pour l'ERT :

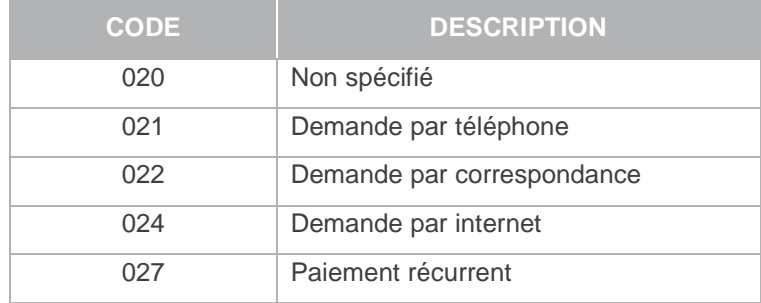

#### **4.7.17 ARCHIVAGE**

Format : jusqu'à 12 caractères alphanumériques

Référence transmise à E-transactions au moment de la télécollecte. Elle devrait être unique et permettra au Crédit Agricole de fournir au commerçant, une information en cas de litige sur un paiement.

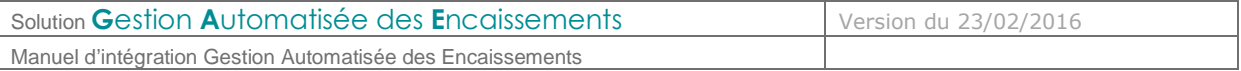

## **4.7.18 DIFFERE**

Format : (75 jours maximum)

Nombre de jours de différé (entre la transaction et sa capture).

A noter qu'il est possible de supprimer cette mise en attente à partir du back office commerçant. Par exemple, une transaction réalisée le 2 novembre et différée jusqu'au 4 novembre, peut être débloquée et envoyée le 3 novembre par action manuelle.

Une valeur par défaut de ce paramètre peut avoir été définie dans la fiche d'inscription. Si ce paramètre est envoyé dans l'appel, la valeur spécifiée dans l'appel est prioritaire sur celle par défaut.

Exemple : 004 pour gérer un différé de 4 jours

Rappel : la garantie de paiement 3Ds n'est valable que 6 jours.

#### **4.7.19 NUMAPPEL**

Format : 10 chiffres. **Obligatoire pour les questions de type 2, 5, 13, 14, 52, 55.** 

Ce numéro est renvoyé par la plateforme E-transactions suite à la réalisation d'une transaction.

Pour **E-**transactions, il se trouve dans les paramètres de retour (IPN)

Pour **G**estion **A**utomatisée des **E**ncaissements, il est présent dans le message de réponse.

Il est aussi visible dans le Back-Office.

#### **4.7.20 NUMTRANS**

Format : 10 chiffres. **Obligatoire pour les questions de type 2, 5, 13, 14, 17, 52, 55.**

Ce numéro est renvoyé par la plateforme E-transactions suite à la réalisation d'une transaction. Pour **E-**transactions, il se trouve dans les paramètres de retour (IPN) Pour **G**estion **A**utomatisée des **E**ncaissements, il est présent dans le message de réponse.

Il est aussi visible dans le Back-Office.

#### **4.7.21 AUTORISATION**

Format : jusqu'à 10 caractères. Utilisable dans les questions de type 1, 3 et 13.

Numéro d'autorisation délivré par le centre d'autorisation de la banque du commerçant si le paiement est accepté.

Exemple : 123456

# **4.7.22 PAYS**

Format : vide.

Si ce champ est présent (même vide), Gestion Automatisée des Encaissements renvoie le code pays de la carte dans la réponse.

Document non contractuel propriété de Crédit Agricole S.A

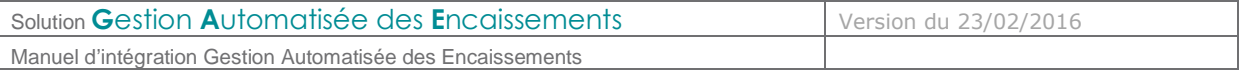

# **4.7.23 PRIV\_CODETRAITEMENT**

Format : 3 chiffres.

Valeur renseignée par le commerçant pour indiquer l'option de paiement qu'il propose au porteur de la carte SOFINCO (ou carte Partenaire-SOFINCO) ou COFINOGA.

#### **4.7.24 DATENAISS**

Format : Date JJMMAAAA (8 chiffres).

Date de naissance du porteur pour les cartes COFINOGA.

## **4.7.25 ACQUEREUR**

Format : jusqu'à 16 caractères.

Définit le moyen de paiement utilisé. Les valeurs possibles sont :

- **PAYPAL** 
	- PSC (Paysafecard)
- FINAREF
- 34ONEY

Dans le cas de requêtes Gestion Automatisée des Encaissements ne concernant pas l'un de ces acquéreurs, ce champ ne doit pas être envoyé.

#### **4.7.26 TYPECARTE**

Format : vide

Si ce champ est présent (même vide), Gestion Automatisée des Encaissements renvoie le type de carte dans la réponse (pour un paiement par carte).

#### **4.7.27 SHA-1**

Format : vide

Si ce champ est présent (même vide), Gestion Automatisée des Encaissements renvoie l'empreinte de la carte dans la réponse (pour un paiement par carte).

Le numéro de carte est hashé avec la méthode SHA-1

#### **4.7.28 ERRORCODETEST**

#### Format : 5 chiffres

Pour simuler des cas d'erreur lors des tests d'intégration ou de simulation de production, ce code erreur est à renseigner. Variable non prise en compte dans l'environnement de production.

Document non contractuel propriété de Crédit Agricole S.A

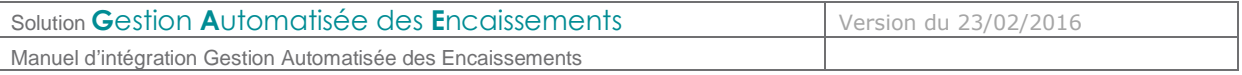

# **4.7.29 ID3D**

Format : 20 chiffres

Identifiant de contexte contenant les données d'authentification retournées par le MPI (cf. documentation « E-transactions RemoteMPI »)

Ce contexte d'authentification est stocké pendant une durée de 5 minutes.

Au-delà, les applications de E-transactions considèreront que la phase d'authentification du porteur est non valide car en timeout.

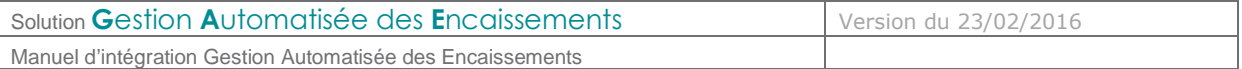

#### **4.8 Variables réponse Gestion Automatisée des Encaissements**

#### **4.8.1 SITE**

Format : 7 chiffres.

C'est le numéro de site (TPE) fourni par la Caisse Régionale de Crédit Agricole, écho de la variable transmise à l'appel. Exemple : 1999888

#### **4.8.2 RANG**

Format : 2 ou 3 chiffres

C'est le numéro de rang (ou « machine ») fourni par la Caisse Régionale de Crédit Agricole, écho de la variable transmise à l'appel.

Exemple : 01 ou 001

#### **4.8.3 NUMQUESTION**

Format : 10 chiffres (min : 0000000001 ; max : 2147483647).

Identifiant unique de la requête permettant d'éviter les confusions au niveau des réponses en cas de questions multiples et simultanées.

Chaque appel doit avoir un numéro de question unique sur une journée. Il pourra être réinitialisé chaque jour.

Echo de la variable transmise à l'appel.

Exemple : 0000000001

#### **4.8.4 NUMAPPEL**

Format : 10 chiffres

Numéro de la requête gérée sur la plateforme E-transactions

Exemple : 0000782653

#### **4.8.5 NUMTRANS**

Format : 10 chiffres

Numéro de la transaction créée sur la plateforme E-transactions Exemple : 0000563149

#### **4.8.6 AUTORISATION**

Format : jusqu'à 10 caractères maximum (généralement 6 chiffres)

Numéro d'autorisation délivré par le centre d'autorisation de la banque du client final, si le paiement est accepté.

Exemple : 168753

Document non contractuel propriété de Crédit Agricole S.A

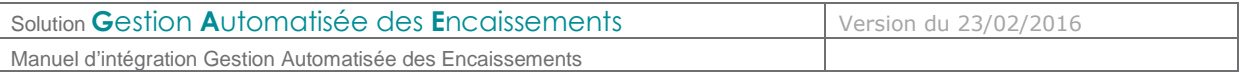

# **4.8.7 CODEREPONSE**

# Format : 5 chiffres

Code réponse concernant l'état de la question traitée : opération acceptée ou refusée.

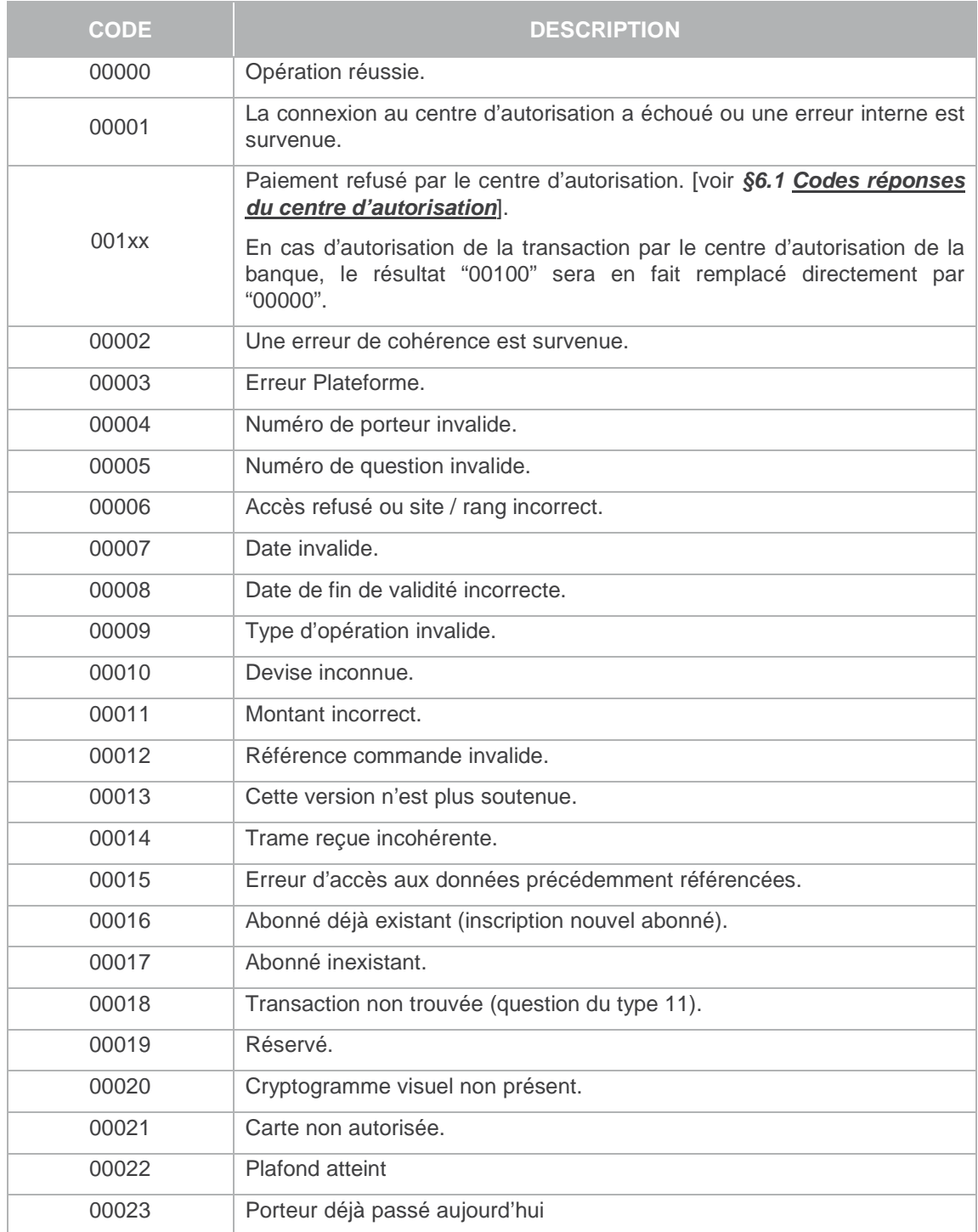

Document non contractuel propriété de Crédit Agricole S.A

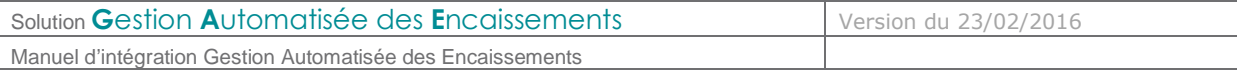

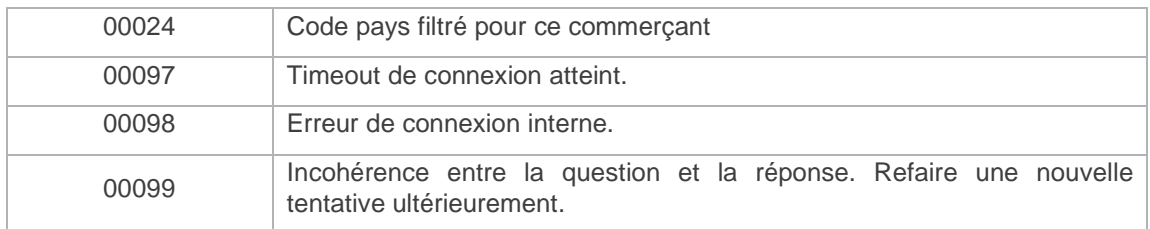

Exemple : 00007 (date invalide)

#### **4.8.8 REFABONNE**

Format : jusqu'à 250 caractères

Numéro d'abonné donné dans la trame question. Vide (zéros binaires) en contexte hors abonnement.

Exemple : AZERTY1234567

#### **4.8.9 PORTEUR**

Format : jusqu'à 19 caractères

Numéro porteur partiel (Token) rendu par la plateforme E-transactions lors de l'inscription ou de la modification d'un abonnement.

Exemple : 1111222233334444

#### **4.8.10 COMMENTAIRE**

Format : jusqu'à 100 caractères

Messages divers pour information (explications d'erreurs notamment).

Exemple : E-transactions + Gestion Automatisée des Encaissements

#### **4.8.11 PAYS**

Format : 3 caractères (code ISO3166 alphabétique)

Code pays du porteur de la carte. La valeur « ??? » sera retournée si le code pays est inconnu. Exemple : FRA

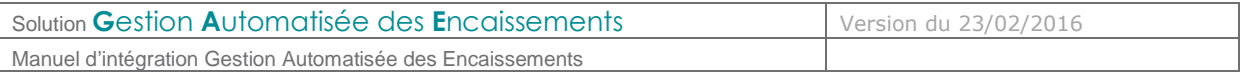

# **4.8.12 TYPECARTE**

Format : jusqu'à 10 caractères

Type de carte utilisée pour le paiement Exemple : VISA

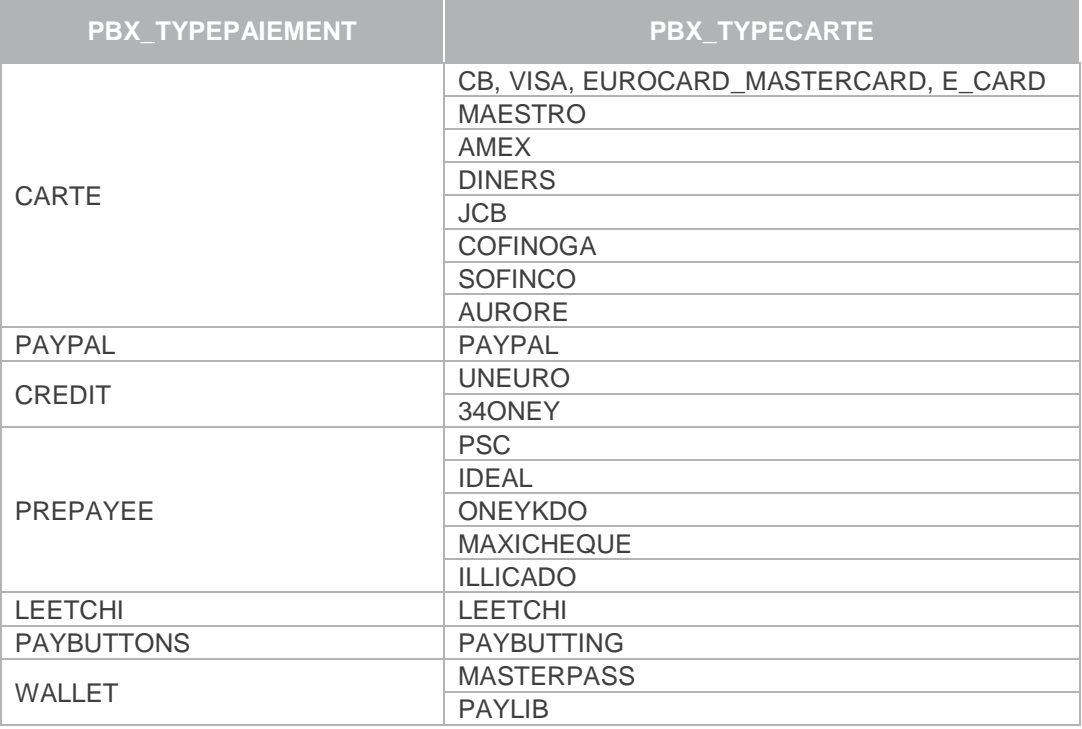

# **4.8.13 SHA-1**

Format : 40 caractères (SHA-1 codé en hexadécimal)

Empreinte SHA-1 du N° de carte utilisé.

Exemple : F8BF2903A1149E682BE599C5C20788788256AA46

Document non contractuel propriété de Crédit Agricole S.A

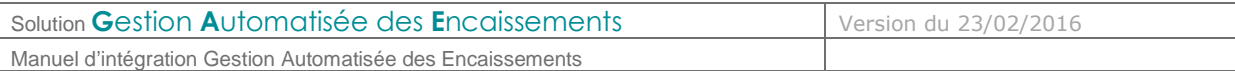

# **4.8.14 STATUS**

Format : jusqu'à 32 caractères

Envoyé uniquement dans les questions de type 17. Etat de la transaction. Les valeurs possibles sont :

- Annulé
- Autorisé
- Capturé
- Crédit,
- Refusé
- Demande de solde (pour les Cartes cadeaux)
- Crédit Annulé
- Rejet support

#### **4.8.15 REMISE**

Format : jusqu'à 9 chiffres.

Envoyé uniquement dans les questions de type 17. Identifiant de la remise télécollectée.

Exemple : 509625890

**4.9 Gestion Automatisée des Encaissements (précision sur la gestion des abonnements et par extension au paiement en un clic)** 

#### **4.9.1 Principe**

Lors de l'inscription d'un nouvel abonné (i.e. internaute ayant souscrit un abonnement sur le site du commerçant), le site du commerçant fournira à la plateforme les mêmes champs que pour une demande d'autorisation ainsi que la référence abonné (unique).

La plateforme vérifiera l'unicité de la référence abonné et effectuera sur la carte associée les différents contrôles de validité (expiration, liste noire …), ensuite elle effectuera une demande d'autorisation seule (sans débit). En cas de réponse positive du centre d'autorisation, ce nouvel abonné sera inscrit dans la liste des abonnés avec une partie du numéro porteur, l'autre partie du numéro porteur sera retournée au commerçant afin qu'il la conserve avec la référence abonné et la date de fin de validité carte.

La même opération sera effectuée pour la demande de modification d'un abonné.

Pour les opérations de débit, crédit, annulation et suppression d'un abonné, le commerçant devra fournir la référence abonné, la partie du N° porteur en sa possession et la date de fin de validité accompagnés des autres champs obligatoires dans le protocole d'échange Gestion Automatisée des Encaissements.

Il ne peut être reproduit ou communiqué à des tiers sans autorisation Version du 23/02/2016

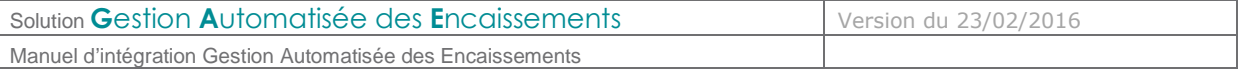

#### **4.9.2 Fonctionnement**

Pour toutes les demandes du type 51, 52, 53, 54, 55, 57 et 58 une inscription préalable de l'abonné est obligatoire § 4.1.4 TYPE. Pour cela, une trame avec le type d'opération 56 devra être envoyée vers notre serveur.

La création d'un nouvel abonné génère une demande d'autorisation, pour le montant précisé dans la trame, auprès de la banque, afin de s'assurer de la validité de la carte. En cas d'acceptation de la part de la banque, l'abonné sera créé au niveau de la base de données, gérée par la plateforme E-transactions, mais pas, dans le cas contraire.

A la suite de la création d'un abonné, il peut être envoyé directement une trame du type 52 (débit sur un abonné) si le montant précisé lors de la trame de création correspond au montant à débiter. S'il ne s'agit pas du même montant, il faudra alors émettre une trame d'autorisation + débit (53) ou une trame autorisation seule (51) suivi d'une trame débit (52).

Il est aussi possible de créer un nouvel abonné à partir d'**E-**transactions. Pour cela, il faut demander le champ « Référence de l'abonné » (U) dans PBX\_RETOUR. La réponse **E-**transactions contiendra alors les 3 informations utiles : Numéro de carte partiel, date de fin de validité et CVV. Seules les 2 premières données doivent être conservées pour effectuer l'appel.

Pour plus d'informations, consultez le manuel d'intégration **E-**transactions.

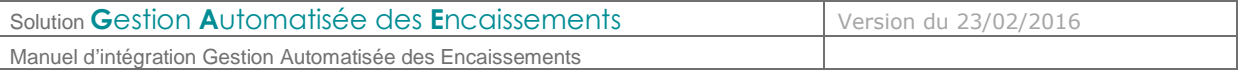

# **5. LE BACK-OFFICE VISION**

Dès que le commerçant a souscrit **E-**transactions, il se voit automatiquement attribuer un accès au Back Office Vision, portail en ligne, sécurisé, qui lui permet de consulter ses transactions et d'effectuer diverses opérations (exports, annulations/remboursements, gestion des télécollectes différées, …).

## **5.1 Accès et fonctionnalités**

Les conditions d'accès à ce Back Office ainsi que l'ensemble des fonctionnalités disponibles (Journal, Export, Validation/Annulation/Remboursement de transactions, …) sont détaillées dans le document **[Ref 3] Manuel Utilisateur du Back Office**

#### **5.2 Gestion de la clé d'authentification HMAC**

Cette clé est indispensable, elle permet d'authentifier tous les messages échangés entre le site Marchand et les serveurs E-transactions. Le commerçant doit donc générer sa propre clé unique et confidentielle et l'utiliser pour calculer une empreinte sur ses messages.

# **5.2.1 Génération**

L'interface de génération de la clé secrète HMAC d'authentification se trouve dans l'onglet « Paramètres» du Back Office Vision, en bas de la page.

Voici à quoi ressemble cette interface :

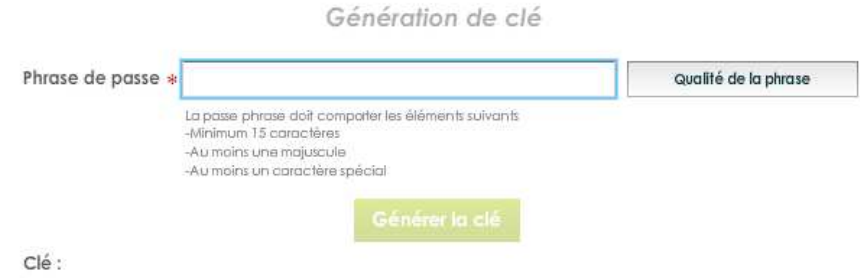

Le champ « Phrase de passe » peut être renseigné avec une phrase, un mot de passe ou tout autre texte.

Le champ « Qualité de la phrase» est mis à jour automatiquement lorsque la « phrase de passe » est saisie. Ce champ permet de vérifier que les règles de sécurité d'acceptation minimales de la « phrase de passe » sont respectées (minimum 15 caractères, au moins une majuscule et au moins un caractère spécial et une force de 90 %). Le bouton « Générer la clé » restera grisé tant que ces limitations ne sont pas respectées.

La force de la « phrase de passe » est calculée selon plusieurs critères spécifiques : le nombre de majuscules, minuscules, caractères spéciaux, etc. Il conviendra donc de varier les caractères saisis, de les alterner et d'éviter les répétitions qui tendent à diminuer le score final.

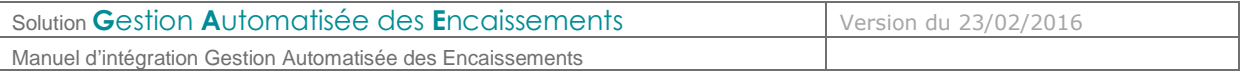

Le bouton « Générer la clé » permet de calculer la clé HMAC à partir de la « phrase de passe » saisie. Ce calcul est une méthode standard assurant le caractère aléatoire de la clé et renforçant sa robustesse. Cette méthode de calcul étant fixe, il est possible à tout moment de retrouver sa clé en retapant la même phrase de passe et en relançant le calcul.

 Attention, il est possible que le calcul de la clé prenne quelques secondes, selon le navigateur Internet utilisé et la puissance de l'ordinateur. Au cours du calcul, il se peut que le navigateur Internet Explorer demande s'il faut « arrêter l'exécution de ce script ». Il faut répondre « Non » à cette alerte, et patienter jusqu'à la fin du calcul.

Une fois le calcul terminé, la clé sera affichée dans le champ « Clé ». Il faut alors copier/coller la clé HMAC dans le champ « HMAC » de la configuration du module sur le site marchand.

S'il est également possible de saisir dans le champ « Clé » sa propre clé d'authentification (au format hexadécimal) qui aurait été calculée avec à un autre moyen que cette interface. La taille minimale de la clé à saisir est de 40 caractères hexadécimaux. Cependant, si cette méthode de saisie d'une clé d'authentification « externe » est utilisée, une alerte s'affichera pour rappeler que E-transactions ne peut ni contrôler ni garantir la robustesse de cette clé. Par conséquent nous vous déconseillons d'utiliser cette méthode.

Le bouton « Générer la clé » est grisé par défaut. Les 2 actions qui peuvent activer le bouton sont :

- Saisir une « phrase de passe » de plus de 15 caractères et dont la force est de plus de 90%
- Saisir une clé hexadécimale de plus de 40 caractères.

Après validation du formulaire, le marchand va recevoir un email de demande de confirmation de création de clé HMAC (avec lien de confirmation).

La clé qui vient d'être générée n'est active qu'une fois la procédure décrite dans l'email respectée.

La clé est affichée sous le bouton « Générer la clé ». Pour des raisons de sécurité, cette clé ne sera jamais transmise ni demandée par nos services. Par conséquent, si cette clé est égarée, il sera nécessaire d'en générer une nouvelle. **Il est important de veiller conserver de manière sécurisée la clé d'authentification affichée, avant de quitter la page.**

La clé est dépendante de l'environnement dans lequel elle est générée. Cela signifie qu'il faut générer une clé pour l'environnement de test **et** une pour l'environnement de production.

#### **5.2.2 Validation**

Une fois l'enregistrement de la nouvelle clé effectué, un email de demande de confirmation est envoyé au commerçant. Dans cet email se trouvera un lien pointant sur le programme "CBDValid.cgi", par exemple :

https://admin.e-transactions.fr/cgi/CBDValid.cgi?id=5475C869BB64B33F35D0A37DF466568475BC9601

**Après avoir cliqué sur ce lien, si un message annonce « Clé Hmac confirmée », alors la clé est immédiatement en fonction. Ce qui signifie que la clé qui vient d'être validée doit impérativement être aussi en fonction sur le site Marchand.** 

Document non contractuel propriété de Crédit Agricole S.A

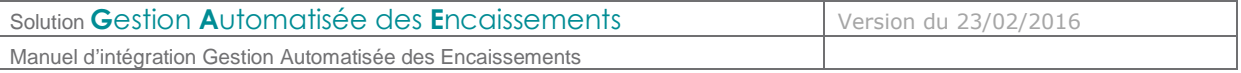

## **5.2.3 Expiration**

Lorsque la clé est validée, celle-ci est valable 1 an.

Passé ce délai, pour permettre au site marchand de continuer à fonctionner, la clé n'est pas désactivée. Cependant le commerçant est averti par email, et sur la page d'accueil du Back Office E-transactions de la nécessité de générer une nouvelle clé HMAC afin de garantir une sécurité optimale.

## **5.2.4 Transmission**

**La clé HMAC ne doit en aucun cas être transmise par e-mail**. E-transactions ne la demandera jamais au commerçant. Les commerçants doivent donc être particulièrement vigilants quant aux demandes suspectes de transmission de la clé d'authentification, il s'agit probablement d'une tentative de phishing ou de social engineering.

En cas de perte de la clé secrète, E-transactions ne sera pas en mesure de la redonner. Il faudra en générer une nouvelle via le Back Office Vision.

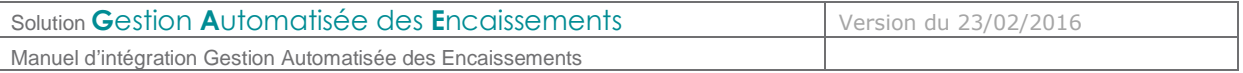

# **6. ANNEXES**

# **6.1 Codes réponses du centre d'autorisation**

Cette information est transmise dans les informations de retour en fin de transaction si la variable E a été spécifiée à l'appel.

#### Voir **§4.8.7 CODEREPONSE**

# **6.1.1 Réseau Carte Bancaire, American Express et Diners**

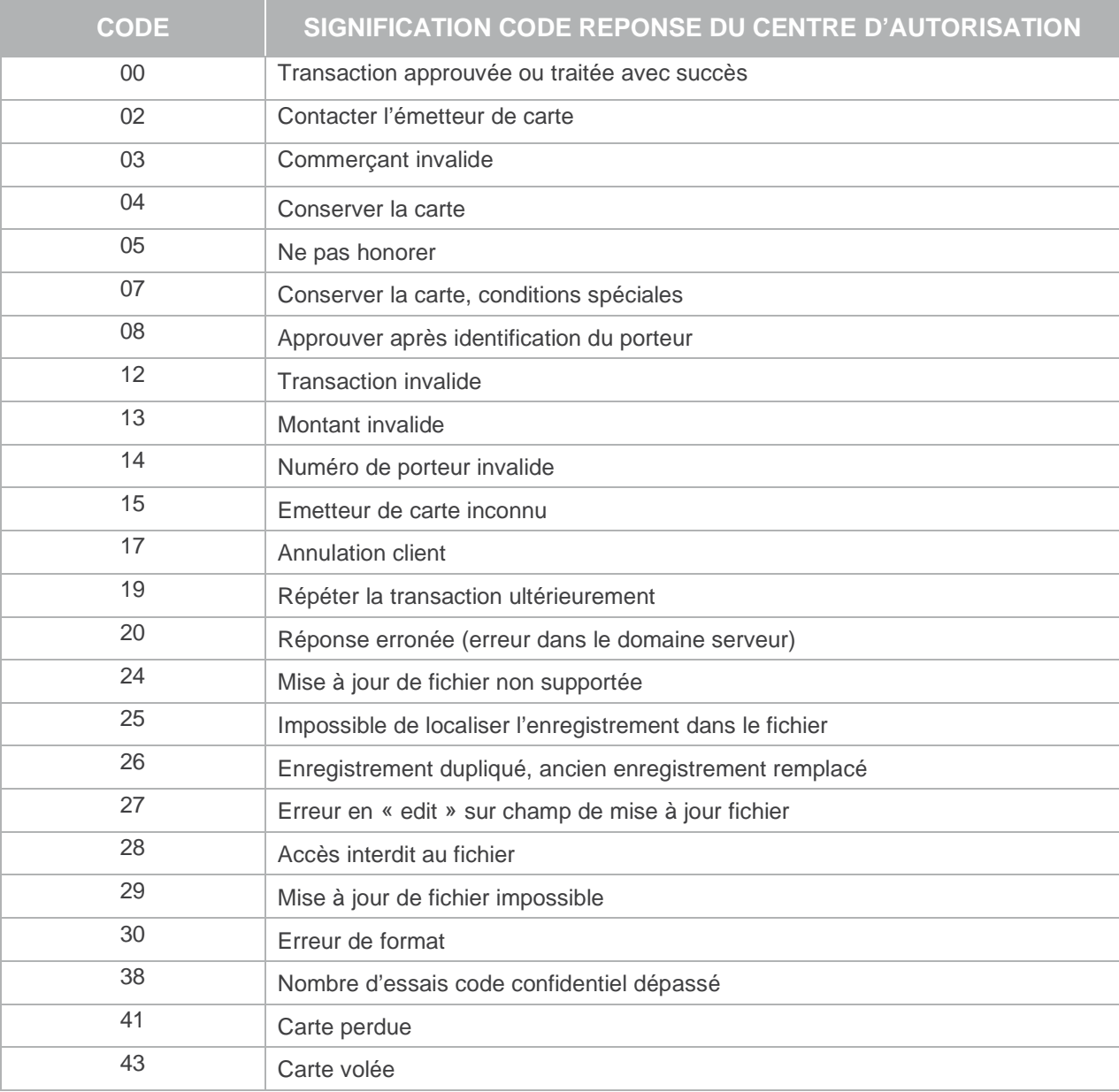

Document non contractuel propriété de Crédit Agricole S.A

Solution **Gestion Automatisée des Encaissements** Version du 23/02/2016 Manuel d'intégration Gestion Automatisée des Encaissements

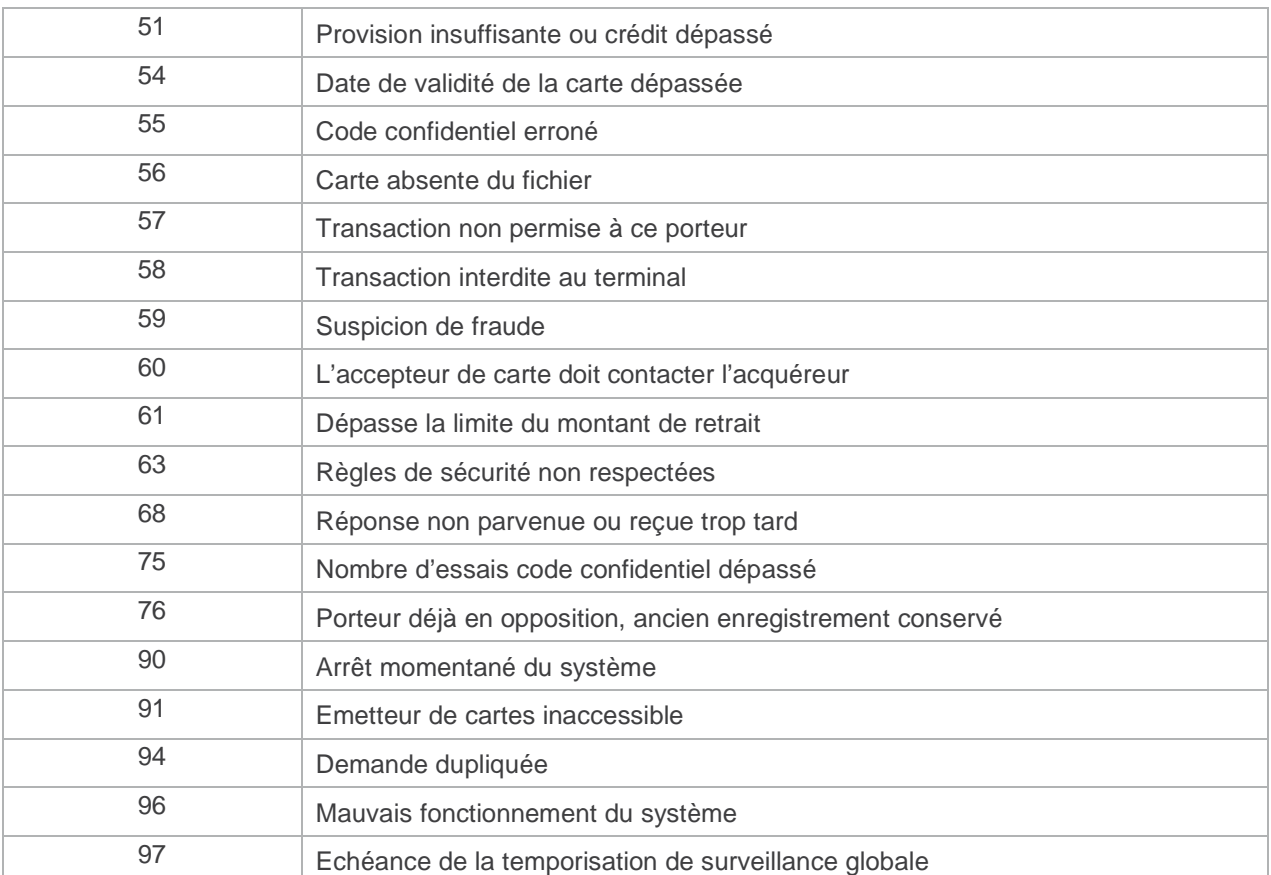

# **6.1.2 Réseau Cetelem/Aurore et Rive Gauche**

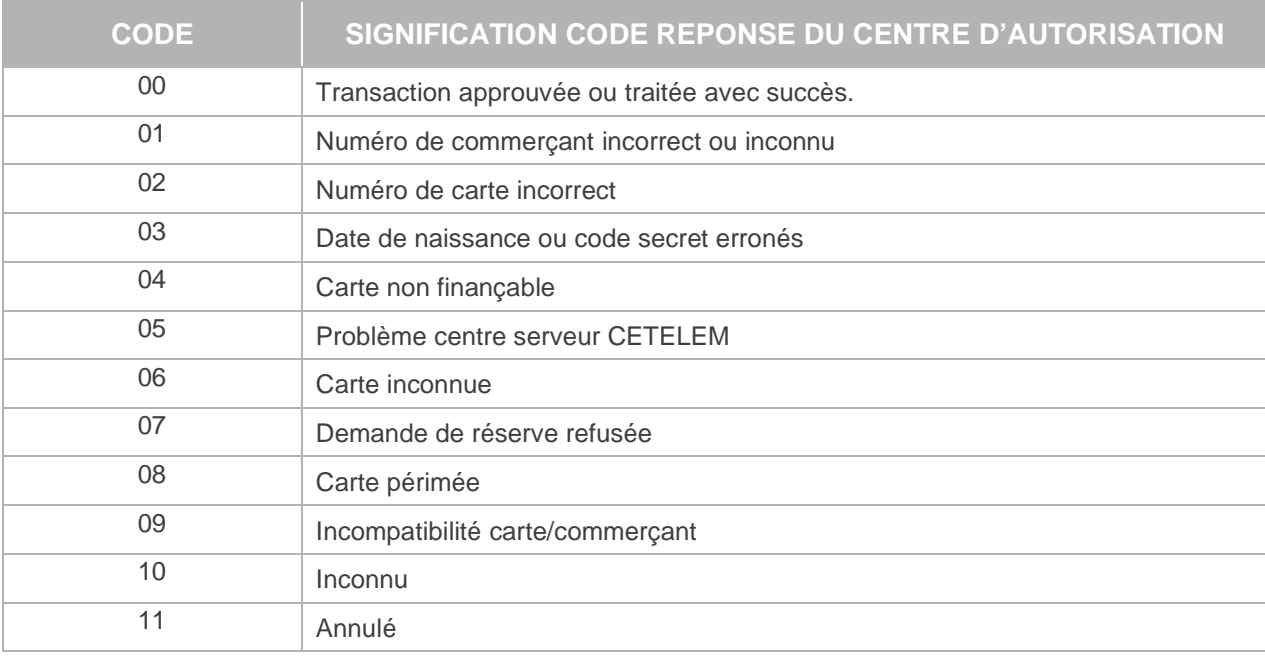

Document non contractuel propriété de Crédit Agricole S.A

Solution **Gestion Automatisée des Encaissements** Version du 23/02/2016 Manuel d'intégration Gestion Automatisée des Encaissements

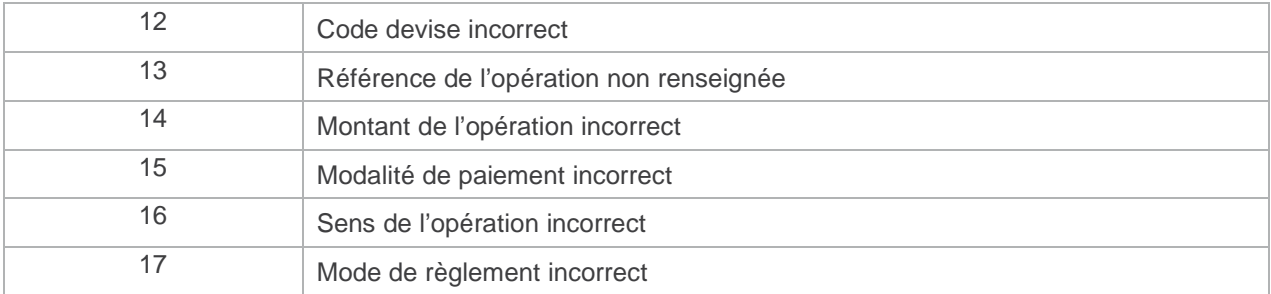

# **6.1.3 Réseau Finaref**

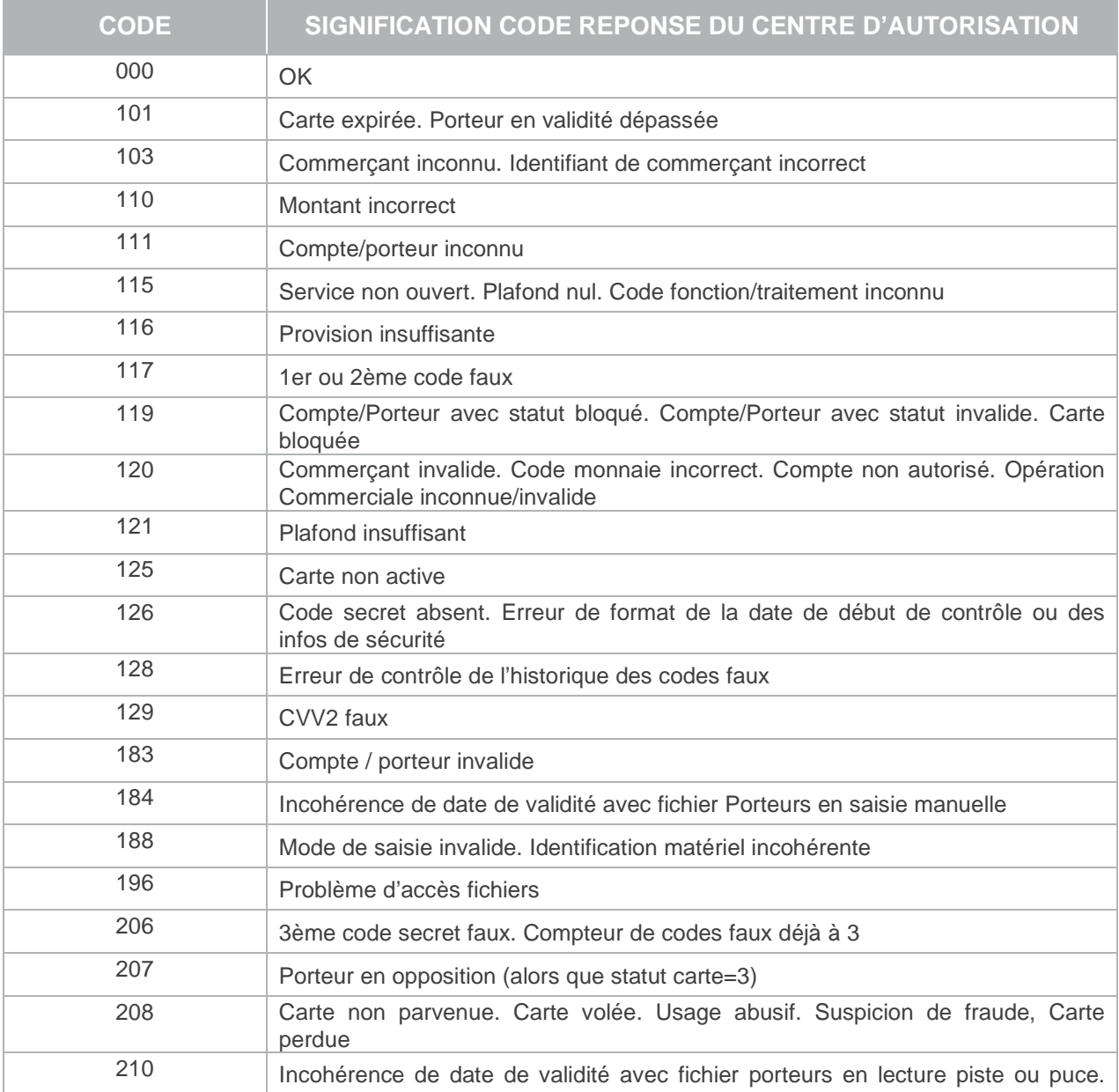

Document non contractuel propriété de Crédit Agricole S.A

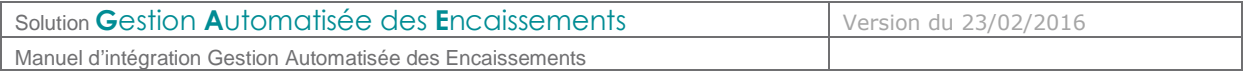

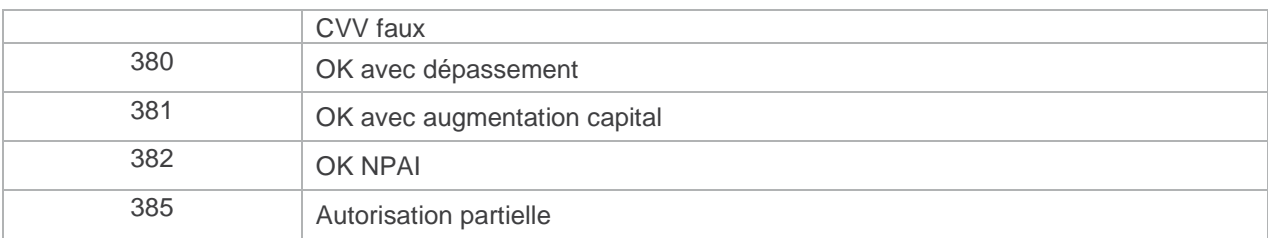

## **6.2 Jeu de caractères**

Le jeu de caractères supporté par les applications E-transactions est présenté dans le tableau cidessous. Tous les autres caractères autres que ceux présents dans le tableau ci-dessous seront, suivant les applications, supprimés ou la trame rejetée :

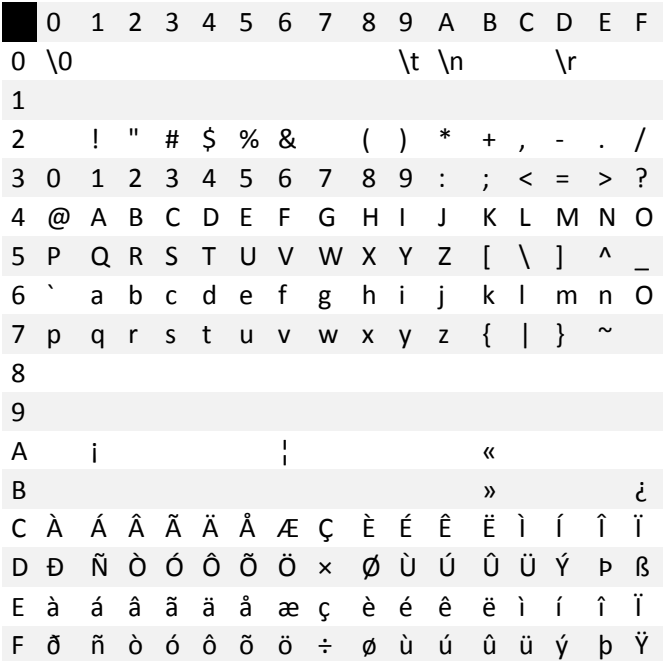

Document non contractuel propriété de Crédit Agricole S.A

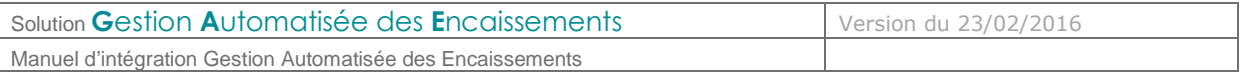

# **6.3 Caractères URL Encodés**

Ci-dessous dans la colonne de gauche (Caractère) est définie une liste des caractères spéciaux les plus fréquents qu'il faut convertir en valeur « URL Encodée » s'ils sont présents dans une URL. Ces caractères doivent être remplacés par la valeur précisée dans la colonne « URL Encodé ».

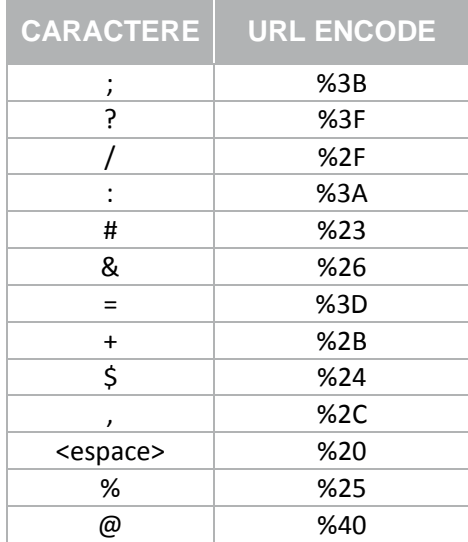

# **6.4 URL d'appel et Adresses IP**

Pour utiliser les services **G**estion **A**utomatisée des **E**ncaissements:

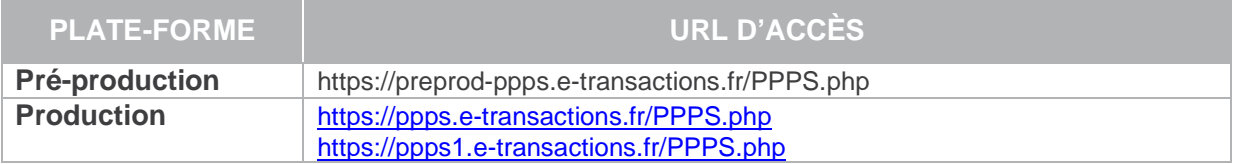

**L'adresse IP entrante** est l'adresse sur laquelle le système d'information du Marchand va se connecter pour réaliser la transaction.

**Il est important que ces adresses entrantes soient autorisées dans les éventuels filtres sur les adresses IP paramétrés sur les infrastructures hébergeant les systèmes d'information du Marchand.** 

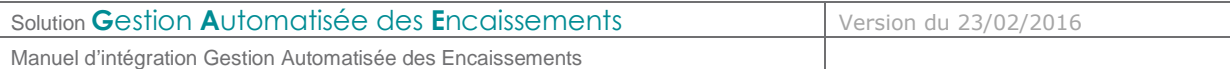

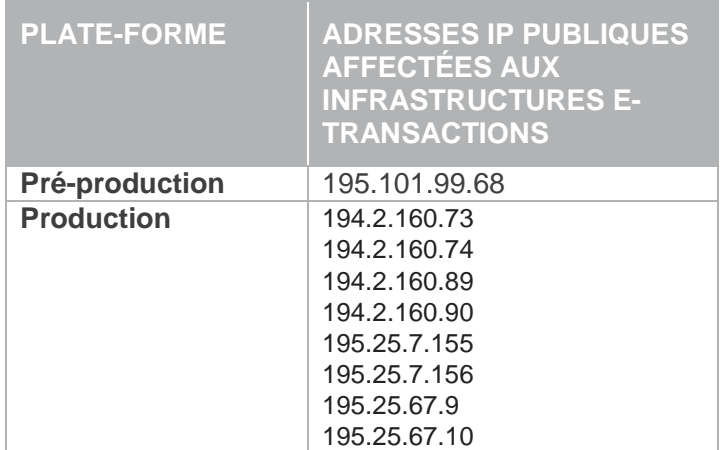

Document non contractuel propriété de Crédit Agricole S.A Il ne peut être reproduit ou communiqué à des tiers sans autorisation Version du 23/02/2016

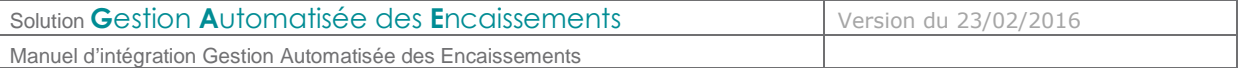

#### **6.5 Exemples de trames Gestion Automatisée des Encaissements**

Ci-dessous sont présentés, pour chacun des principaux types de demandes Gestion Automatisée des Encaissements, des exemples de trames requêtes et réponses.

#### **6.5.1 Demande d'auto simple (NoShow : enregistrement de l'empreinte)**

Les variables obligatoires sont en rouge.

#### **Requête :**

```
VERSION=00104&TYPE=00001&SITE=1999887&RANG=063&NUMQUESTION=0667392880&MONTANT=1
000&DEVISE=978&REFERENCE=Test1&PORTEUR=1111222233334444&DATEVAL=0516&CVV=123&AC
TIVITE=024&DATEQ=30012013&PAYS=&HASH=SHA512&HMAC=c5812341e2cafa5417420978adc1fd
0606f78a827d96265142747606117a7983e758620e49e06801e3793c049475ef9a03878c0ffd7c6
24a9370b1ab3e7b450f
```
 Pour rejouer ce formulaire après une tentative réussi, il faudra incrémenter la variable NUMQUESTION car celle-ci doit être unique par journée (Format : 10 chiffres).

#### **Réponse :**

NUMTRANS=0005680492&NUMAPPEL=0010736923&NUMQUESTION=0667392880&SITE=1999887&RAN G=63&AUTORISATION=XXXXXX&CODEREPONSE=00000&COMMENTAIRE=Demande traitée avec succès&REFABONNE=&PORTEUR=

#### **6.5.2 Capture (NoShow : capture totale ou partielle du montant initial)**

Cette requête permet de « capturer » (confirmer) la transaction réalisée dans l'exemple précédent. Pour faire référence à la transaction, vous devez réutiliser les variables NUMTRANS et NUMAPPEL transmis lors de la réponse (surlignés en jaune).

Le montant peux être changé à condition de rester en dessous du montant initial

Les variables obligatoires sont en rouge.

#### **Requête :**

```
VERSION=00104&TYPE=00002&SITE=1999887&RANG=063&NUMQUESTION=0667392881&MONTANT=1
000&DEVISE=978&REFERENCE=Test1&NUMAPPEL=0010736923&NUMTRANS=0005680492&DATEQ=30
012013&PAYS=&HASH=SHA512&HMAC=8a5be4fa3fdc88d0c47e90a462c4fd95b884313c082d00c77
9930279fa5c9f179d4f8ad38756b6f9f8a6742e103a6467c25aa0b33615c3bf8b013b731919fba3
```
**Pour rejouer ce formulaire après une tentative réussi, il faudra incrémenter la variable** NUMQUESTION car celle-ci doit être unique par journée (Format : 10 chiffres).

#### **Réponse :**

NUMTRANS=0005680492&NUMAPPEL=0010736923&NUMQUESTION=0667392881&SITE=1999887&RAN G=63&AUTORISATION=XXXXXX&CODEREPONSE=00000&COMMENTAIRE=Demande traitée avec succès&REFABONNE=&PORTEUR=

Document non contractuel propriété de Crédit Agricole S.A

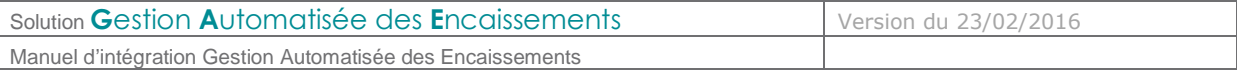

## **6.5.3 Remboursement**

Pour faire référence à la transaction, vous devez réutiliser les variables NUMTRANS et NUMAPPEL transmis lors de la réponse (surlignés en jaune).

Les variables obligatoires sont en rouge.

#### **Requête :**

```
VERSION=00104&TYPE=00014&SITE=1999887&RANG=063&NUMQUESTION=0667392882&MONTANT=1
000&DEVISE=978&REFERENCE=Test1&NUMAPPEL=0010736923&NUMTRANS=0005680492&ACTIVITE
=024&DATEQ=30012013&PAYS=&HASH=SHA512&HMAC=aa0d5822b7631bab3f63ad9738d6955cbbc0
bdeb7b6baaa566d68ab9b5b3e05d54ba011180633fbcf610a7d9cc46dd102529b356d8b489d752c
9d47658868643
```
**D** Pour rejouer ce formulaire après une tentative réussi, il faudra incrémenter la variable NUMQUESTION car celle-ci doit être unique par journée (Format : 10 chiffres).

#### **Réponse :**

```
NUMTRANS=0005680540&NUMAPPEL=0010736923&NUMQUESTION=0667392882&SITE=1999887&RAN
G=63&AUTORISATION=XXXXXX&CODEREPONSE=00000&COMMENTAIRE=Demande traitée avec 
succès&REFABONNE=&PORTEUR=
```
#### **6.5.4 Consultation**

Cette requête permet de consulter l'état de la transaction dans le système E-transactions et de vous assurer ainsi de la cohérence par exemple, avec le statut enregistré dans votre SI.

Les variables obligatoires sont en rouge.

#### **Requête :**

```
VERSION=00104&TYPE=00017&SITE=1999887&RANG=063&NUMQUESTION=0667392883&MONTANT=1
000&DEVISE=978&REFERENCE=Test1&NUMAPPEL=0010736923&NUMTRANS=0005680492&DATEQ=30
012013&PAYS=&HASH=SHA512&HMAC=42daf73012efca2cebb1ce6c5eb4c1137e7d4ed7c99df2d52
831c21f99331e2f8181a95c88c1e1dfe8a4b17c6d37353d1766694e951ee4e26857b4fb30d4b581
```
**D** Pour rejouer ce formulaire après une tentative réussi, il faudra incrémenter la variable NUMQUESTION car celle-ci doit être unique par journée (Format : 10 chiffres).

#### **Réponse :**

NUMTRANS=0005680492&NUMAPPEL=0010736923&NUMQUESTION=0667392883&SITE=1999887&RAN G=63&AUTORISATION=XXXXXX&CODEREPONSE=00000&COMMENTAIRE=Demande traitée avec succès&REFABONNE=&PORTEUR=&STATUS=Remboursé

Il ne peut être reproduit ou communiqué à des tiers sans autorisation Version du 23/02/2016

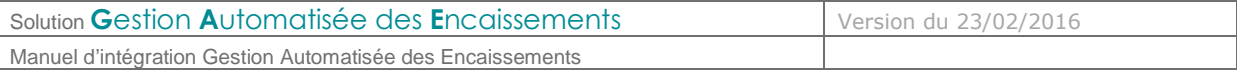

# **6.5.5 Création d'abonné (enregistrement d'une carte)**

Cette requête permet d'enregistrer une carte sur la plateforme E-transactions. En réponse, la plateforme renvoie un token (champs PORTEUR) que vous pourrez utiliser pour débiter cette carte.

Les variables obligatoires sont en rouge.

#### **Requête :**

```
VERSION=00104&TYPE=00056&SITE=1999887&RANG=063&NUMQUESTION=0667392885&MONTANT=1
000&DEVISE=978&REFERENCE=Test2&PORTEUR=1111222233334444&DATEVAL=0516&CVV=123&RE
FABONNE=CLIENT&ACTIVITE=027&DATEQ=30012013&PAYS=&HASH=SHA512&HMAC=8e4bd0d9f1aa7
b4d58b6d5754ab3caf57d29336dce838494989fa2cdb9a498fcbcf6670a54fadc7552ba2f5006a6
775fdd1ba392364536c5b0a6de7d3c07365a
```
**D** Pour rejouer ce formulaire après une tentative réussi, il faudra incrémenter la variable NUMQUESTION car celle-ci doit être unique par journée (Format : 10 chiffres).

#### **Réponse :**

NUMTRANS=0005680600&NUMAPPEL=0010737043&NUMQUESTION=0667392885&SITE=1999887&RAN G=63&AUTORISATION=XXXXXX&CODEREPONSE=00000&COMMENTAIRE=Demande traitée avec succès&REFABONNE=CLIENT&PORTEUR=SLDLrcsLMPC

#### **6.5.6 Débit de l'abonné**

Cette requête permet de débiter une carte précédemment enregistrée. La carte a pu être enregistrée par la solution **E-**transactions ou **G**estion **A**utomatisée des **E**ncaissements, cela ne change pas l'appel pour débiter. Il faut transmettre le token (champs PORTEUR) précédemment généré à la place du numéro de carte (en bleu), et renseigner la date de validité de la carte.

Les variables obligatoires sont en rouge.

#### **Requête :**

```
VERSION=00104&TYPE=00053&SITE=1999887&RANG=063&NUMQUESTION=0667392902&MONTANT=1
00&DEVISE=978&REFERENCE=Test3&PORTEUR=SLDLrcsLMPC&DATEVAL=0516&REFABONNE=CLIENT
&ACTIVITE=027&DATEQ=30012013&PAYS=&HASH=SHA512&HMAC=49e019906884dfca1f04d1cb843
e07c4f8ab41416b605489ae41bcb2337a75dcddf2cc5fd21de3a75757a66222fb0d887659cfa5bc
9099a012a1506747ea3bd6
```
**D** Pour rejouer ce formulaire après une tentative réussi, il faudra incrémenter la variable NUMQUESTION car celle-ci doit être unique par journée (Format : 10 chiffres).

#### **Réponse :**

NUMTRANS=0005680706&NUMAPPEL=0010737169&NUMQUESTION=0667392902&SITE=1999887&RAN G=63&AUTORISATION=XXXXXX&CODEREPONSE=00000&COMMENTAIRE=Demande traitée avec succès&REFABONNE=CLIENT&PORTEUR=SLDLrcsLMPC

Document non contractuel propriété de Crédit Agricole S.A

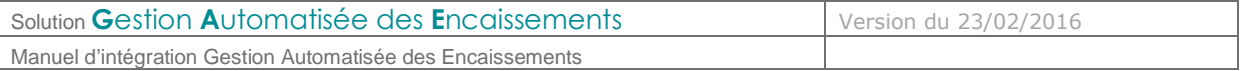

## **6.6 Glossaire**

#### **6.6.1 3-D Secure**

La plupart des sites de commerce électronique, qui proposent de faire du paiement en ligne, utilisent les protocoles SSL pour chiffrer les informations sensibles telles que le numéro de carte bancaire. Ces protocoles ont été conçus pour assurer la confidentialité des informations échangées entre deux entités et s'avèrent insatisfaisants par rapport aux exigences requises pour des paiements sécurisés.

Dans ce contexte, MastreCard et VISA ont conçu l'architecture 3D-Secure dont la finalité est de permettre aux banques d'authentifier leurs porteurs par le moyen de leur choix, via un mécanisme technique mis en place à la fois par les banques des commerçants et des porteurs de cartes.

3D-Secure permet :

- de s'assurer que l'internaute qui réalise la transaction est bien le titulaire de la carte utilisée pour le paiement,
- de garantir au commerçant les transactions et d'introduire en cas de contestation du porteur de carte, un transfert de responsabilité vers la banque de ce dernier.

L'authentification du porteur est gérée par la banque du porteur de carte. Le porteur visualise donc toujours la même page d'authentification. La Banque de France préconise une authentification forte non rejouable (ANR) : code envoyé par SMS ou SVI, calculette …

En France, toutes les banques émettrices de cartes adhèrent au programme 3D-Secure.

Le commerçant E-transactions visualise dans son back-office si la transaction est ou non garantie 3DSecure. Les indicateurs suivant sont disponibles :

- Paiement 3D-Secure : Indique si la transaction a été exécutée avec un contrôle 3DSecure
	- o « OUI » Avec 3D-Secure
	- o « NON » Sans 3D-Secure
- Porteur authentifié : Indique si la carte de l'acheteur est enrôlée à 3D-Secure et s'il a réussi à s'authentifier
	- o Y L'authentification s'est déroulée avec succès
	- o N Le porteur n'est pas parvenu à s'authentifier, la transaction est interdite
	- o U L'authentification n'a pu être finalisée suite à un problème technique
	- o A L'authentification n'était pas disponible, mais une preuve de tentative d'authentification a été générée
- Garantie : Indique l'état de la garantie de la transaction selon les règles 3D-Secure<br>
C « OUI » Garantie
	- o « OUI »<br>o « OUI expirée »
	- Non Garantie car remise au-delà du délai maxi de 7 Jours<br>Non Garantie
	- $\circ$  « NON »

Seules les transactions marquées « OUI » font l'objet d'une garantie 3D-Secure

Document non contractuel propriété de Crédit Agricole S.A

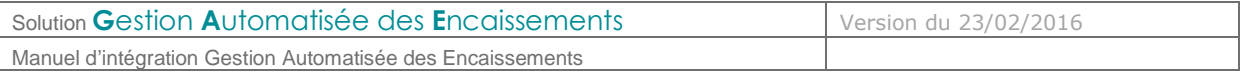

Si une transaction garantie 3DSecure (indicateur à « OUI ») est contestée par le porteur, l'impayé sera supporté par la banque émettrice. Par contre, si le commerce envoie en banque une transaction non garantie, il prend le risque d'assumer le coût des impayés en cas de contestation du porteur.

Les échéances postérieures au 1er paiement lors d'un paiement en plusieurs fois ou d'un abonnement ne sont pas garanties car elles ne sont pas réalisées par l'internaute en mode 3DSecure mais générées automatiquement.

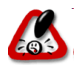

Même s'il a souscrit à 3DSecure, le commerçant doit toujours rester vigilant lorsque la transaction lui semble frauduleuse.

## **6.6.2 FTP**

Le FTP (File Transfer Protocol) est un protocole de transfert de fichiers permettant de télécharger des données choisies par l'internaute d'un ordinateur à un autre, selon le modèle client-serveur.

#### **6.6.3 HMAC**

HMAC (pour Hash-based Message Authentication Code) est un protocole standard (RFC 2104) permettant de vérifier l'intégrité d'une chaîne de données et utilisé sur les solutions **E-**transactions pour vérifier l'authenticité du site Marchand qui se connecte.

#### **6.6.4 HTTP**

HTTP (HyperText Transport Protocol) est le protocole de base du Web, utilisé pour transférer des documents hypertextes (comme une page Web) entre un serveur et un navigateur sur un poste Client.

#### **6.6.5 IP (adresse IP)**

L'adresse IP (IP pour Internet Protocol) est l'adresse unique d'un ordinateur connecté sur un réseau donné (réseau local ou World Wide Web).

#### **6.6.6 SSL**

Le protocole SSL (Secure Sockets Layer) permet la transmission sécurisée de données (par exemple de formulaires ou pages HTML sur le Web) et peut donc servir à des transactions financières en ligne nécessitant l'utilisation d'une carte de crédit. Un pirate qui « écouterait » sur cette connexion ne pourrait pas déchiffrer les informations qui y circulent.

#### **6.6.7 URL**

Les URL (Uniform Resource Locators) sont les adresses de ressources sur Internet. Une ressource peut être un serveur http, un fichier sur votre disque, une image…

Exemple : http://www.maboutique.com/site/bienvenue.html

Document non contractuel propriété de Crédit Agricole S.A

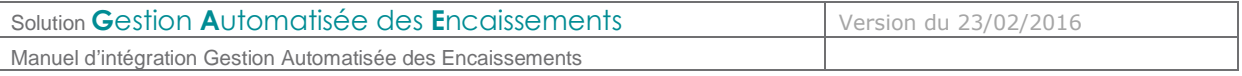

# **6.6.8 URL encodée**

Tous les caractères ne sont pas autorisés dans les URL (voir la définition de URL ci-dessus). L'encodage URL permet de transformer certains caractères spéciaux afin que les données puissent être transmises. Exemple : « ! » devient « %21 », « @ » devient « %40 »

Des fonctions sont disponibles dans la plupart des langages afin de faire la conversion. urlencode() et urldecode() peuvent être utilisées en PHP, par exemple.

Document non contractuel propriété de Crédit Agricole S.A Il ne peut être reproduit ou communiqué à des tiers sans autorisation Version du 23/02/2016